# IBM Sterling Connect:Enterprise for z/OS

InterConnect Option User's Guide

Version 1.5

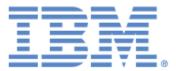

This edition applies to the 1.5 Version of IBM® Sterling Connect:Enterprise® for z/OS® and to all subsequent releases and modifications until otherwise indicated in new editions.

Before using this information and the product it supports, read the information in Notices on page 63.

Licensed Materials - Property of IBM IBM® Sterling Connect:Enterprise® for z/OS® © Copyright IBM Corp. 2000, 2011. All Rights Reserved. US Government Users Restricted Rights - Use, duplication or disclosure restricted by GSA ADP Schedule Contract with IBM Corp.

# Contents

| Chapter 1 | About InterConnect Option                                                                                          |                                 |  |  |
|-----------|----------------------------------------------------------------------------------------------------|---------------------------------|--|--|
|           | About Sterling Connect:Direct                                                                                      | 5<br>5<br>5<br>6<br>8<br>8<br>9 |  |  |
|           | Reporting Results                                                                                                  | 11<br>11<br>12                  |  |  |
|           | Security Considerations<br>About This Guide<br>Sterling Connect:Enterprise for z/OS Documentation<br>Task Overview | 12<br>13<br>14<br>14            |  |  |
| Chapter 2 | Setting Up InterConnect Option                                                                                     | 15                              |  |  |
|           | Setup Checklist                                                                                                    | 15                              |  |  |
|           | Create the InterConnect Option VTAM Definitions                                                                    | 16                              |  |  |
|           | Modify Sterling Connect:Direct Start-up JCL                                                                        | 17                              |  |  |
|           | Create a Sterling Connect: Enterprise End of Batch Application Agent                                               | 18                              |  |  |
|           | Modify Sterling Connect: Enterprise Start-up JCL                                                                   | 18                              |  |  |
|           | Run the Rules Verification Utility                                                                                 | 20                              |  |  |
|           | Update the *OPTIONS Section of the Options Definition File                                                         | 20                              |  |  |
|           | Review Your Profile Data Set                                                                                       | 21                              |  |  |
|           | Test Sterling Connect:Direct to Sterling Connect:Enterprise                                                        | 21                              |  |  |
|           | Test Sterling Connect:Enterprise to Sterling Connect:Direct                                                        | 23                              |  |  |
|           | Customize the Processes, Profile Data Set, and Application Agent                                                   | 23                              |  |  |
|           | Customize InterConnect Option Processes                                                                            | 23                              |  |  |
|           | MB#ADD Processes                                                                                                   | 23                              |  |  |
|           | MB#EXT Processes                                                                                                   | 24                              |  |  |
|           | MB#LIS Processes                                                                                                   | 24                              |  |  |
|           | MB#STA Processes                                                                                                   | 25                              |  |  |
|           | Customize the Profile Data Set.                                                                                    | 25                              |  |  |
|           | ADD Profile Record                                                                                                 | 26                              |  |  |
|           |                                                                                                    | 26                              |  |  |
|           |                                                                                                    | 26                              |  |  |
|           | STATFLG Profile Record                                                                                             |                                 |  |  |
|           | Customize the End of Batch Application Agent.                                                                      | 27                              |  |  |

# Chapter 3 Moving Files from Sterling Connect:Direct to Sterling Connect:Enterprise

| The ICO SUBMIT Command                        | 29 |
|-----------------------------------------------|----|
| InterConnect Option SUBMIT Command Format     |    |
| InterConnect Option SUBMIT Command Parameters |    |
| Using SUBMIT in the Batch Interface           |    |
| Using SUBMIT in the IUI                       |    |
| Using SUBMIT from a Remote Node               |    |
| -                                             |    |

29

43

# Chapter 4 Listing and Changing the Status of Sterling Connect:Enterprise Batches from Sterling Connect:Direct 37

| The ICO SUBMIT Command                        | 37 |
|-----------------------------------------------|----|
| InterConnect Option SUBMIT Command Format     | 37 |
| InterConnect Option SUBMIT Command Parameters | 38 |
| Using SUBMIT in the Batch Interface           | 41 |

# Chapter 5 Moving Batches from Sterling Connect:Enterprise to Sterling Connect:Direct

| The End of Batch Application Agent                                      | 43 |
|-------------------------------------------------------------------------|----|
| The SELECT Statement                                                    | 43 |
| The RULE Statement                                                      | 44 |
| ROUTE Instruction                                                       | 44 |
| ROUTE Instruction Format                                                | 44 |
| ROUTE Instruction Parameters                                            | 46 |
| Resolving Route Instruction Parameters When Communicating with Sterling | J  |
| Connect:Direct                                                          | 52 |
| End of Batch Application Agent for ICO Example                          | 53 |
| Chapter 6 Messages and Exception Handling                               | 55 |
| InterConnect Option Messages                                            | 55 |
| Sterling Connect:Enterprise ABEND Codes                                 | 62 |
| Notices                                                                 | 63 |
| Trademarks                                                              | 65 |
| Index                                                                   | 67 |

# **About InterConnect Option**

This chapter provides an overview of IBM® Sterling Connect:Direct® for z/OS® and IBM® Sterling Connect:Enterprise® for z/OS® and describes how the InterConnect Option feature transfers data between Sterling Connect:Enterprise and Sterling Connect:Direct.

# **About Sterling Connect:Direct**

Sterling Connect:Direct links technologies and moves information from mainframes to other mainframes and workstations. It manages high-performance transfers by providing process automation, checkpoint/restart, error recovery, and many more features. Sterling Connect:Direct provides these features for various communications protocols, hardware platforms, and operating systems.

# About Sterling Connect: Enterprise

Sterling Connect:Enterprise provides seamless, enterprise-wide data communications. It operates independently of applications, platforms and protocols, and provides unattended, automated data batch transfer within and between companies.

Sterling Connect:Enterprise supports the standard protocols, including LU1, SNA LU6.2, BSC, FTP, and X.25, and provides open connections throughout the network to any host, client-server, or remote workstation.

## About InterConnect Option

InterConnect Option performs the following tasks:

 Automatically and securely routes application-produced distribution files from a Sterling Connect:Direct node to a Sterling Connect:Enterprise system.

- Automatically distributes Sterling Connect:Enterprise batches to a Sterling Connect:Direct node.
- Provides notification of success or failure at each step of the process.
- Links Sterling Connect:Enterprise and Sterling Connect:Direct within a z/OS operating system, allowing all Sterling Connect:Direct platforms to be used as the source or destination nodes for a batch.
- Requires minimum modification to both Sterling Connect:Enterprise and Sterling Connect:Direct.
- Supports selection by full Sterling Connect:Enterprise batch, either through mailbox ID, batch ID, or both.
- Enforces both Sterling Connect:Direct and Sterling Connect:Enterprise security.

# Using InterConnect Option with All Versions of Sterling Connect:Direct

The products formerly known as Connect:Enterprise and Connect:Direct have been transitioned to reflect the IBM Corporation brand and logo, and those products are now referred to as IBM Sterling Connect:Enterprise and IBM Sterling Connect:Direct (or shortened to simply Sterling Connect:Enterprise and Sterling Connect:Direct).

In addition to the product name changes, beginning with Sterling Connect:Direct version 5.1, the names of Sterling Connect:Direct elements, such as modules, datasets, and Process names have changed significantly. The following table lists the old dataset names where Sterling Connect:Direct elements for versions 5.0 and earlier were located along with the new dataset names beginning with version 5.1.

| Old DSN | New DSN  |  |
|---------|----------|--|
| JCL     | SDGAJCL  |  |
| SAMPLIB | SDGASAMP |  |
| PARMLIB | SDGAPARM |  |
| PROCESS | SDGPROC  |  |
| LINKLIB | SDGALINK |  |
| PROFILE | SDGAPROF |  |

The following table lists the old names of Sterling Connect:Direct elements for versions 5.0 and earlier and the new names beginning with version 5.1, along with the datasets where these elements are located. Throughout this guide, the "old" dataset and element names are used and will continue to work even if you are using Sterling Connect:Direct version 5.1 or later because the system will automatically locate the corresponding new element name in the new dataset.

| Old Sterling<br>Connect:Direct<br>Element | New Sterling<br>Connect:Direct<br>Element | Old DSN | New DSN  |
|-------------------------------------------|-------------------------------------------|---------|----------|
| DMSTOUT0                                  | DGADOUT0                                  | LINKLIB | SDGALINK |
| DMINIT                                    | DGADINIT                                  | LINKLIB | SDGALINK |
| CDINT01                                   | DGAINT01                                  | PARMLIB | SDGAPARM |
| DMBATCH                                   | DGADBATC                                  | LINKLIB | SDGALINK |
| DMBATICO                                  | DGAXBICO                                  | SAMPLIB | SDGASAMP |
| DMFREPRT                                  | DGA\$FRER                                 | SAMPLIB | SDGAMAC  |
| DMFRPEVT                                  | DGA\$OEVT                                 | SAMPLIB | SDGAMAC  |
| MB#ADD01                                  | DGAPMBA1                                  | PROCESS | SDGAPROC |
| MB#ADD02                                  | DGAPMDA2                                  | PROCESS | SDGAPROC |
| MB#ADD03                                  | DGAPMBA3                                  | PROCESS | SDGAPROC |
| MB#EXT01                                  | DGAPMBX1                                  | PROCESS | SDGAPROC |
| MB#EXT02                                  | DGAPMBX2                                  | PROCESS | SDGAPROC |
| MB#EXT03                                  | DGAPMBX3                                  | PROCESS | SDGAPROC |
| MB#EXT04                                  | DGAPMBX4                                  | PROCESS | SDGAPROC |
| MB#LIS01                                  | DGAPMBLS                                  | PROCESS | SDGAPROC |
| MB#LIS02                                  | DGAPIS02                                  | PROCESS | SDGAPROC |
| MB#LST01                                  | DGAPST01                                  | PROCESS | SDGAPROC |
| MB#STA01                                  | DGAPMBS1                                  | PROCESS | SDGAPROC |
| MB#STA02                                  | DGAPMBS2                                  | PROCESS | SDGAPROC |
| SUBADD01                                  | DGAPADD1                                  | PROFILE | SDGAPROF |
| SUBADD02                                  | DGAPADD2                                  | PROFILE | SDGAPROF |
| SUBLIS01                                  | DGAPSBLS                                  | PROFILE | SDGAPROF |
| SUBSTA01                                  | DGAPTA01                                  | PROFILE | SDGAPROF |
| SUBEXT01                                  | DGAPXT01                                  | PROFILE | SDGAPROF |
| SUBEXT02                                  | DGAPXT02                                  | PROFILE | SDGAPROF |

# InterConnect Option Workflow

This section describes how InterConnect Option routes batches between Sterling Connect:Enterprise and Sterling Connect:Direct.

#### Routing Files from Sterling Connect:Direct to Sterling Connect:Enterprise

You issue a Sterling Connect:Direct SUBMIT command to route files or batches from a Sterling Connect:Direct node to a Sterling Connect:Enterprise distribution queue. You can issue this command through the batch interface (the SUBMIT command) or through the IUI (the Add Batch to Sterling Connect:Enterprise from File screen).

The InterConnect Option SUBMIT command uses a Process, based on the example Process MB#ADD, which performs the following steps:

- 1. Copies the file from the submitting node to a temporary data set on the z/OS node served by Sterling Connect:Enterprise.
- 2. Executes the Sterling Connect:Direct program, DMSTOUT0, that performs the following:
  - a. Reads the ADD Profile member specified in the InterConnect Option SUBMIT command and modifies it according to other SUBMIT command parameter values.
  - b. Invokes the Sterling Connect:Enterprise batch utility STOAPI00 which adds the batch to the Sterling Connect:Enterprise queue.
  - c. Passes the results data to the Sterling Connect:Direct statistics writer for inclusion in the Sterling Connect:Direct statistics file.
- 3. Confirms the request with the originating node.
- 4. Optionally sends the ADD results to the originating node.

If the Process is interrupted, Sterling Connect:Direct automatically requeues it and notifies you. You can resume or cancel the Process using Sterling Connect:Direct facilities. See the *IBM Sterling Connect:Direct for z/OS User's Guide* for more information about Sterling Connect:Direct Process commands. The following figure shows the MB#ADD Process.

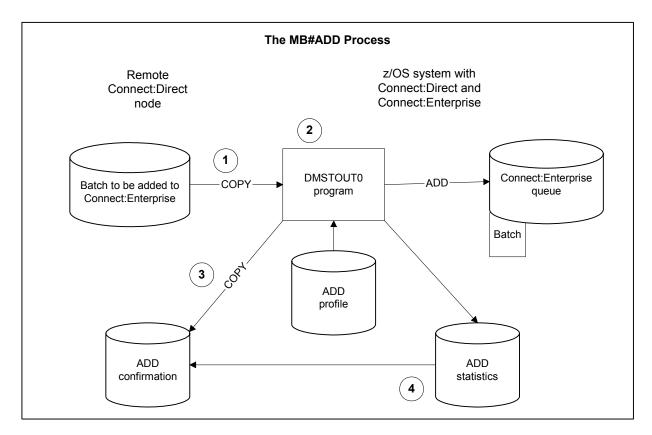

The MB#ADD Process is in the sample library.

### Routing Files from Sterling Connect: Enterprise to Sterling Connect: Direct

When Sterling Connect:Enterprise receives a batch, InterConnect Option immediately begins processing it for routing. ICO uses the End of Batch application agent to select and route batches from Sterling Connect:Enterprise to Sterling Connect:Direct.

Within the End of Batch application agent, a SELECT statement selects batches for routing. Batches can be selected by various criteria, including Batch ID, remote name, and batch status. The SELECT statement is associated with a RULE statement, which defines the action to perform on a selected batch. One of the possible actions is routing the selected batches to a Sterling Connect:Direct node for processing. The ROUTE instruction within the RULE definition controls this routing.

After the SELECT and RULE statements are processed, InterConnect Option creates SIGNON and SUBMIT commands from the information in the application agent. InterConnect Option then submits the SIGNON command to Sterling Connect:Direct. After a successful SIGNON, the InterConnect Option SUBMIT command is sent to the Sterling Connect:Direct node that will process the command (the primary node).

The InterConnect Option SUBMIT uses a Process, based on the sample Process MB#EXT, which performs the following:

- 1. Executes the Sterling Connect:Direct program called DMSTOUT0 which:
  - a. Reads the EXTRACT Profile member specified in the ROUTE instruction and modifies it according to instruction values.
  - b. Invokes the Sterling Connect:Enterprise batch utility STOAPI00 which extracts the batch from the Sterling Connect:Enterprise queue to a temporary data set.
  - c. Passes results data to the Sterling Connect:Direct statistics writer for inclusion in the Sterling Connect:Direct statistics database.
- 2. Copies the extracted file from the temporary data set to the remote node.
- 3. Confirms the request with the originating node.

If the Process is interrupted, Sterling Connect:Direct automatically requeues it and notifies you. You can resume or cancel the Process using the usual Sterling Connect:Direct facilities. See the *IBM Sterling Connect:Direct for z/OS User's Guide* for more information about Sterling Connect:Direct Process commands.

The following figure shows the MB#EXT Process.

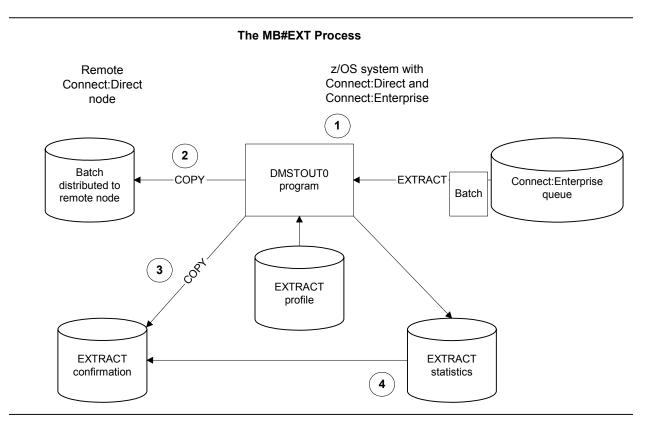

The MB#EXT Process is in the sample library.

# **Reporting Results**

InterConnect Option copies the contents of the Sterling Connect:Enterprise STOAPI00 SYSPRINT file, which contains Process statistics, into the Sterling Connect:Direct Statistics file.

To specify the report format depending on the length of your User Batch ID, use the FORMAT=1|1X|2 parameter in the SYSIN file. For more information and to see sample report output, see the *Customizing the Layout of Reports* section in the *IBM Sterling Connect:Direct for z/OS User's Guide*. To use the same report format for all ICO functions, specify the ICO\_DEFAULT\_REPORTS\_FORMAT parameter in the ODF \*OPTIONS record. For more information, see the upgrading section in the *IBM Sterling Connect:Enterprise for z/OS Release Notes*.

Sterling Connect:Direct reports the STOAPI00 information as a contiguous block of records. The maximum report length is 200 lines. The Sterling Connect:Direct SELECT STATISTICS command retrieves the report. Use the sample JCL below or see the *IBM Sterling Connect:Direct for z/OS User's Guide* to use the SELECT STATISTICS command.

Following is an example of an STOAPI00 SYSPRINT report for an ADD.

| DATE: .9/01/1999 TIME: 17:02:05.4 Connect:Enterprise CROSS LPAR U<br>CMA100 CONTROL RECORDS FOR THIS RUN:                                                                                                    | TILITY PAGE: 0001                    |
|----------------------------------------------------------------------------------------------------|--------------------------------------|
| <pre>ADD</pre>                                                                                                    | <<<======<br><<<======<br><<<=====   |
| LOCAL ACENAME : MBICO000<br>C:M ACE NAME : SBLDUB08<br>REQ MAIL BOX MAIL BOXBATCH- BYTES INFILE REQUESTS<br>TYPE ID BATCH IDNUM SENT RECORDS SENT                                                                                                    |                                      |
| ADD MEX220 STOAPIOO_ADD 0000117 4,774 56 1                                                                                                    | 348 0 1 6.66 6.66                    |
| CMA127       FUNCTION SUCCESSFULLY PROCESSED. CONDITION CODE = 00.         DATE:       .9/01/1999 TIME:       17:02:05.4         CONDECT:       BATCH       CONDECT:         REQ       MAIL BOX       BATCH       BYTES         TYPE        ID       BATCH       BYTES         TYPE        ID       BATCH       DOM | BYTES OUTFILE RESPONSESELASPED TIMES |
| FINAL CNTS ADD: 1 EXTRACT: 0 4,774 56 1<br>CMA154 PROCESSING COMPLETE, HIGHEST CONDITION CODE = 00                                                                                                    | 348 0 1 6.66 6.66                    |

#### STOAPI00 SYSPRINT Report Fields

The following table describes the fields on the report.

| Data Type         | Description                                  |
|-------------------|----------------------------------------------|
| Req Type          | The function request type; ADD in this case. |
| Mail Box ID       | The 1–8 character Mailbox ID.                |
| Mail Box Batch ID | The 1–24 character User Batch ID.            |

| Data Type                  | Description                                                                           |
|----------------------------|---------------------------------------------------------------------------------------|
| Batch Num                  | The unique 7-digit batch number assigned to the batch by Sterling Connect:Enterprise. |
| Bytes Sent                 | The number of bytes sent to Sterling Connect:Enterprise.                              |
| Infile Records             | The number of records read from the input file by DMSTOUT0.                           |
| Requests Sent              | The number of blocks in the batch.                                                    |
| Bytes Rcvd                 | The number of bytes received from Sterling Connect:Enterprise.                        |
| Outfile Records            | The number of records received by Sterling Connect:Enterprise.                        |
| Responses Rcvd             | The number of responses received from Sterling Connect:Enterprise.                    |
| Elapsed Time in<br>Seconds | The number of seconds required to complete the function.                              |

#### **Process Statistics Macros**

InterConnect Option statistics records are written to the Sterling Connect:Direct statistics writer. The statistic record macros that provide record layouts are located in the Sterling Connect:Direct SAMPLIB. The following table lists the macros:

| Macro    | Record<br>Type | Description                                                                                                    |
|----------|----------------|----------------------------------------------------------------------------------------------------|
| DMFREPRT | RE             | Report record containing text line from SYSPRINT.                                                                                                    |
| DMFREPRT | LF             | Log file records produced if LOG=YES is specified for ADD and EXTRACT operations.                                                                                                    |
|          |                | <b>Note:</b> If you use the LOGFILE DD records file for STOUTL post-processing<br>in custom-written programs, modify the programs to reference the<br>long Batch ID to accommodate 64-characters. For more information,<br>see the information on the LOGFILE in the <i>IBM Sterling</i><br><i>Connect:Enterprise for z/OS User's Guide.</i> |
| DMFROEVT | RO             | Report event record containing one record per report written.                                                                                                    |

# **Security Considerations**

Sterling Connect:Direct security can be implemented in several ways. See the *IBM Sterling Connect:Direct for z/OS Administration Guide* for information on this topic. It is important to know how Sterling Connect:Direct implemented security when implementing the InterConnect Option.

Processes initiated from Sterling Connect:Direct security are based on the SIGNON ID, which for z/OS TSO users is the TSO user identification. Users authorized to submit Sterling Connect:Direct Processes can submit them through InterConnect Option.

For Process initiated from Sterling Connect:Enterprise through the InterConnect Option, security is determined by the SIGNONUID found in the Sterling Connect:Enterprise ROUTE instruction and the way security is handled in Sterling Connect:Direct. Sterling Connect:Direct uses one of the following methods to implement security when initiating a Process using the InterConnect Option:

- ✦ If Sterling Connect:Direct uses AUTHFILE security, the AUTHFILE must contain a matching entry for the SIGNONUID and password found in the Sterling Connect:Enterprise ROUTE instruction.
- ✦ If Sterling Connect:Direct uses a stage one security exit, the Sterling Connect:Enterprise SIGNONUID parameter of the ROUTE instruction requires a valid security subsystem password be present to execute the Process under the SIGNONUID rather than the owner of the Sterling Connect:Enterprise started task.
- ✦ If Sterling Connect:Direct uses a stage two exit and no stage one exit, the Sterling Connect:Enterprise SIGNONUID parameter of the ROUTE instruction requires a password.

Sterling Connect:Enterprise security is based on the Mailbox ID (the name of the remote user) and is controlled through data set and batch access rights. Users with access rights to the batch data can submit it to Sterling Connect:Direct through InterConnect Option.

You can activate or deactivate security checking specifically for InterConnect Option (ICO) APPC LU6.2 connections using the ICOSECURE parameter in the \*OPTIONS record of the Options Definitions File (see the *IBM Sterling Connect:Enterprise for z/OS Administration Guide* for more information). If you do not specify a value for ICO, the ICOSECURE parameter inherits the same value in effect for MBXSECURE, which controls the security interface at a system-wide level. If you do specify a value for the ICOSECURE parameter, that value overrides the MBXSECURE setting. Depending on your system, you may also want to consider using the APISECURE or STLSECURE parameter. For a general discussion on security, see the *IBM Sterling Connect:Enterprise for z/OS Administration Guide*. Sterling Connect:Enterprise encryption/decryption keys are specified in the Profile data set accessed by DMSTOUT0. You must secure access to the Profile data set with your security package.

### **About This Guide**

The *IBM Sterling Connect:Enterprise InterConnect Option for z/OS User's Guide* is for programmers and network operations staff who install and maintain the Sterling Connect:Enterprise for z/OS product.

This guide assumes knowledge of the z/OS operating system, including its applications, network, and environment. If you are not familiar with the z/OS operating system, refer to the z/OS library of manuals.

### Sterling Connect: Enterprise for z/OS Documentation

See *IBM Sterling Connect:Enterprise for z/OS Release Notes* for a complete list of the product documentation.

#### **Task Overview**

The following table directs you to the information required to perform the Sterling Connect:Enterprise tasks documented in this guide:

| Task                                                                                                    | For More Information, See                                                                                            |
|----------------------------------------------------------------------------------------------------|----------------------------------------------------------------------------------------------------|
| Understanding Sterling Connect:Direct, Sterling<br>Connect:Enterprise, and the InterConnect Option, including<br>the InterConnect Option workflow, results reporting, and<br>security considerations. | Chapter 1, About InterConnect Option                                                                                 |
| Setting up the InterConnect option.                                                                                                    | Chapter 2, Setting Up InterConnect Option,                                                                           |
| Routing files or batches from a Sterling Connect:Direct node<br>to a InterConnect Option distribution queue using the Sterling<br>Connect:Direct SUBMIT command.                                      | Chapter 3, Moving Files from Sterling<br>Connect:Direct to Sterling<br>Connect:Enterprise                            |
| Listing and changing the status of Sterling Connect:Enterprise batches by using the InterConnect Option SUBMIT command.                                                                               | Chapter 4, Listing and Changing the Status<br>of Sterling Connect:Enterprise Batches<br>from Sterling Connect:Direct |
| Creating the application agent to send files to Sterling Connect:Direct                                                                                                    | Chapter 5, Moving Batches from Sterling<br>Connect:Enterprise to Sterling<br>Connect:Direct                          |
| Understanding InterConnect Option responses to data transfer requests.                                                                                                    | Chapter 6, <i>Messages and Exception</i><br>Handling                                                                 |

# **Setting Up InterConnect Option**

This chapter describes how to set up InterConnect Option. It contains the following information:

- ✦ Setup checklist
- Customizing the Processes and profiles

InterConnect Option modules are incorporated into Sterling Connect:Direct and Sterling Connect:Enterprise and are installed with those products. There is no separate InterConnect Option installation tape. However, you must set up InterConnect Option before you can use it.

# **Setup Checklist**

The following checklist shows the steps required to set up InterConnect Option:

| Step | Description                                                         | Reference | Completed |
|------|---------------------------------------------------------------------|-----------|-----------|
| 1    | Create the ICO VTAM definitions                                     | page 16   |           |
| 2    | Modify Sterling Connect:Direct start-up JCL                         | page 17   |           |
| 3    | Create a Sterling Connect:Enterprise End of Batch application agent | page 18   |           |
| 4    | Modify Sterling Connect:Enterprise start-up JCL                     | page 18   |           |
| 5    | Run the Rules Verification utility                                  | page 20   |           |
| 6    | Update the *OPTIONS section of the Options Definition File (ODF)    | page 20   |           |

| Step | Description                                                      | Reference | Completed |
|------|------------------------------------------------------------------|-----------|-----------|
| 7    | Review Your Profile data set                                     | page 21   |           |
| 8    | Customize the Processes, profile data set, and application agent | page 23   |           |

# **Create the InterConnect Option VTAM Definitions**

You must create a local VTAM APPLID for each concurrent InterConnect Option session you plan to run and one local VTAM Log Mode Table for all sessions. The following procedure describes how to do this:

- 1. Determine the number of concurrent InterConnect Option sessions required for your system.
- 2. Define a local VTAM APPLID for each concurrent InterConnect Option session: Specify the unique APPLID value for each Process or define a pool for all Processes. Each APPLID must have a unique name. For example, if you anticipate having five concurrent sessions, define five APPLIDs, each with a unique name.

To create a pool of VTAM APPLIDs that can be shared by all Processes, define each VTAM APPLID with a five-character name prefix (MBXLP for example) and append a three-digit number (starting with 000 and incrementing by one). The DMSTOUT0 program starts with the first defined name (MBXLP000) and searches for an APPLID not in use. Using this pooling technique, it is possible to create fewer definitions (only the maximum number of concurrent sessions).

**Note:** If an APPLID value is not five characters long, the DMSTOUT0 program assumes that a unique name is specified. If another Process is already using that APPLID, all later Processes fail until the APPLID becomes available.

The following example shows a VTAM APPLID definition where the APPLID value (ACBNAME) is MBXLP000:

| MBXLP000 | APPL ACBNAME=MBXLP000, | * |
|----------|------------------------|---|
|          | AUTH=ACQ,              | * |
|          | APPC=YES,              | * |
|          | PARSESS=YES,           | * |
|          | VPACING=7,             | * |
|          | AUTOSES=6,             | * |
|          | DLOGMOD=TESTLU62,      | * |
|          | DMINWNL=3,             | * |
|          | DMINWNR=3,             | * |
|          | DRESPL=ALLOW,          | * |
|          | DDRAINL=ALLOW,         | * |
|          | DSESLIM=12,            | * |
|          | MODETAB=MODAPPL        |   |

For a pool, duplicate the definition with MBXLP001, ...002, ...003, and so on.

3. Define the local VTAM Log Mode Table for the sessions. The following example shows a VTAM Log Mode Table definition where the LOGMODE value is TESTLU62. This MODEENT can be found in Sterling Connect:Enterprise file, \$CE.EXAMPLE(MODEAPPC).

| TESTLU62 | <pre>MODEENT LOGMODE=TESTLU62,FMPROF=X'13',TSPROF=X'07',</pre> | * |
|----------|----------------------------------------------------------------|---|
|          | <pre>SECPROT=X'B0',COMPROT=X'D0B1',RUSIZES=X'8989',</pre>      | * |
|          | PRIPROT=X'B0', PSERVIC=X'0602000000000000000000000000'         |   |
| SNASVCMG | <pre>MODEENT LOGMODE=SNASVCMG,FMPROF=X'13',TSPROF=X'07',</pre> | * |
|          | <pre>SECPROT=X'B0',COMPROT=X'D0B1',RUSIZES=X'8585',</pre>      | * |
|          | PRIPROT=X'B0', PSERVIC=X'0602000000000000000000000000'         |   |
|          | MODEND                                                         |   |

# Modify Sterling Connect:Direct Start-up JCL

The Connect member of the \$CD.JCL library (shown below) contains the Sterling Connect:Direct start-up JCL. Change this JCL to:

• Reference the Sterling Connect:Enterprise LOADLIB that contains STOAPI00 in STEPLIB.

```
//JOBNAME
           JOB
                . . .
//CDITST
           PROC CDPREF=, PARMMEM=
//CDITST
           EXEC PGM=DMINIT, PARM='&CDPREF..PARMLIB(&PARMMEM)',
11
           REGION=6144K
//STEPLIB DD DSN=&CDPREF..LINKLIB,
11
               DISP=SHR
11
           DD DSN=$CEPREF..LOAD,
                                         <=== ICO
                                          <=== ICO
11
               DISP=SHR
//DMPUBLIB DD DSN=&CDPREF..PROCESS,
11
               DISP=SHR
//SYSUDUMP DD SYSOUT=*
.
.
11
            PEND
//*
//CDITST
            EXEC CDITST, CDPREF='$CD', PARMMEM=CDINT01
```

Make the following changes (shown in bold in the preceding example) to the Sterling Connect:Direct start-up JCL:

- Replace \$CD with your Sterling Connect:Direct high-level qualifier.
- Add the lines marked "ICO" and replace \$CEPREF with your Sterling Connect:Enterprise high-level qualifier.

# Create a Sterling Connect:Enterprise End of Batch Application Agent

In Sterling Connect:Enterprise, the End of Batch application agent is invoked whenever online batch collection completes.

Within the End of Batch application agent, define a SELECT statement to select batches for processing. The SELECT statement points to a RULE statement that specifies what actions (instructions) to perform on the batch. Within the RULE statement, define a ROUTE instruction to route an ICO request to a Sterling Connect:Direct node for processing.

See Chapter 5, *Moving Batches from Sterling Connect:Enterprise to Sterling Connect:Direct*, for instructions on how to create the End of Batch application agent.

# Modify Sterling Connect: Enterprise Start-up JCL

Use the ENTPRSI member in \$CE.EXAMPLE as the Sterling Connect:Enterprise start-up JCL. Change \$CDHLQ in this JCL to the Sterling Connect:Direct high-level qualifier. The modifications are shown in bold below.

```
//*
//* IBM(R) Sterling Connect:Enterprise(R) for z/OS(R)
//*
//* (C) Copyright IBM Corp. 1985, 2011 All Rights Reserved
//*
//\ast US Government Users Restricted Rights - Use, duplication or
//\ast disclosure restricted by GSA ADP Schedule Contract with IBM Corp.
//ENTPRS PROC NAME=SRV1
//*ENTPRS PROC NAME=SRV1,VERIFY=VERIFYONLY
//*
   EXECUTE (ICO) CONNECT:ENTERPRISE ONLINE
//*
//* STEP 1: CREATE A NEW OPTIONS DEFINITION FILE
//*
         (OPTIONAL)
//*
//GENOPT EXEC PGM=IEBGENER
//SYSPRINT DD SYSOUT=*
//SYSIN DD DUMMY
//SYSUT2 DD DSN=ENTPRS.OPTFILE, DISP=SHR
//SYSUT1 DD DATA, DLM=ZZ
*OPTIONS
. . .
. . .
. . .
ΖZ
//*
//* STEP 2: EXECUTE CONNECT:ENTERPRISE WITH ICO FUNCTION
//*
         (REQUIRED)
//*
//ENTPRS EXEC PGM=STMAIN, REGION=7000K, TIME=1440,
11
         PARM= ' &NAME '
//*
         PARM='&NAME,&VERIFY'
//STEPLIB DD DSN=ENTPRS.LOAD,DISP=SHR
continued
```

```
//* THE FOLLOWING DD STATEMENTS ARE REQUIRED WHEN RUNNING
//* ICO (INTER-CONNECT OPTION).
//* THE NEXT DD STATEMENT BELOW IS A CONTINUATION OF STEPLIB.
// DD DSN=$CDHLQ.LINKLIB,DISP=SHR
                                                            /* ICO */
//DMPUBLIB DD DSN=$CDHLQ.PROCESS,DISP=SHR
                                                            /* ICO */
//DMNETMAP DD DSN=$CDHLQ.NETMAP,DISP=SHR
                                                           /* ICO */
//DMMSGFIL DD DSN=$CDHLQ.MSGFILE,DISP=SHR
                                                           /* ICO */
//NDMCMDS DD SYSOUT=*
                                                           /* ICO */
                                                            /* ICO */
//NDMLOG DD SYSOUT=*
//***
//SYSABEND DD SYSOUT=*
//DMPRINT DD
                SYSOUT=*
//SYSPRINT DD
                SYSOUT=*
//LMAPOUT DD SYSOUT=*,DCB=BUFNO=1
//***
// {}^{\star\star\star} Note : all of the VSAM files are dynamically allocated
//***
      AND JCL IS NOT NEEDED
//***
//OPTDEF DD DSN=ENTPRS.OPTFILE,DISP=SHR
//SNAPOUT DD DSN=ENTPRS.SNAPOUT,DISP=SHR
//BTSNAP DD DSN=ENTPRS.BTSNAP,DISP=SHR
//JESRDR DD SYSOUT=(*,INTRDR)
//ENVIRON DD DISP=SHR,DSN=ENTPRS.ENVIRON
//CEEDUMP DD SYSOUT=*,DCB=BUFNO=1
//RULES DD DISP=SHR, DSN=ENTPRS.RULES
//RULESJCL DD DISP=SHR, DSN=ENTPRS.RULES.CNTL
//RULTRACE DD DISP=SHR, DSN=ENTPRS.RULES.TRACE
//*
```

### **Run the Rules Verification Utility**

Run the Rules Verification utility to ensure that the rule members you created in *Create a Sterling Connect:Enterprise End of Batch Application Agent* on page 18 are valid. For more information about the Rules Verification utility, refer to the *IBM Sterling Connect:Enterprise for z/OS Application Agents and User Exits Guide.* 

## Update the \*OPTIONS Section of the Options Definition File

Customize the Options Definition File (ODF) \*OPTIONS section (DD name OPTDEF in the preceding figure) of the Sterling Connect:Enterprise start-up JCL as follows:

```
*OPTIONS
RULES=YES
MAXRP=nn
RULESEOB=membername
```

The following table describes the parameters:

| Parameter         | Description                                                                                                    |
|-------------------|----------------------------------------------------------------------------------------------------|
| RULES=YES NO      | Activates application agent processing. RULESEOB, RULESLOG, or<br>RULESWKT must also be specified. The End of Batch application agent is used<br>for ICO processing. The default is NO.                    |
| MAXRP=nn          | Specifies the maximum number of rules processor tasks that operate concurrently for application agent processing. Specify a number between 1 and 99. The default is 2.                                     |
| RULESEOB=xxxxxxxx | A 1–8 character RULE member name to be invoked whenever an online batch collection completes. It contains the information to route batch data from Sterling Connect:Enterprise to Sterling Connect:Direct. |

# **Review Your Profile Data Set**

The \$hlq.PROFILE data set is allocated when \$cd.SAMPLIB(PROFILE) is used to create it for the InterConnect Option. Member \$cd.SAMPLIB(PROFILE) also copies the members SUBADD01, SUBADD02, SUBEXT01, SUBEXT02, SUBLIST01, and SUBSTA01 from the Process library to the Profile data set. These members store the control records that form the SYSIN file input to the Sterling Connect:Enterprise utility STOAPI00.

| Data Set Name | DSORG | LRECL | BLK SIZE | RECFM | SPACE | DIR BLKS |
|---------------|-------|-------|----------|-------|-------|----------|
| PROFILE       | PO    | 80    | 3120     | FB    | 20    | 20       |

Both the ROUTE instruction in the End of Batch application agent and the SUBMIT command reference the Profile data set (PROFDSN) for the EXTRACT and ADD utilities, respectively.

The PROFILE members SUBADD01 and SUBEXT01 contain sample Profile ADD and EXTRACT records for use in your initial Profile data set members. After InterConnect Option is running, you should customize your Profile data set. See *Customize the Processes, Profile Data Set, and Application Agent* on page 23 for examples.

#### Test Sterling Connect:Direct to Sterling Connect:Enterprise

The following Sterling Connect:Direct SAMPLIB member DMBATICO contains a test file and JCL to test data movement from Sterling Connect:Direct to Sterling Connect:Enterprise. This test JCL performs a batch InterConnect Option SUBMIT of the test file.

```
//DMBATICO JOB (1111), 'PGMR', REGION=1M, MSGCLASS=X, CLASS=A
//DMBATCH EXEC PGM=DMBATCH, PARM=(YYSLYNN)
//STEPLIB DD DISP=SHR,DSN=$CDHLQ.LINKLIB
//DMPUBLIB DD DISP=SHR,DSN=$CDHLQ.PROCESS
//DMNETMAP DD DISP=SHR,DSN=$CDHLQ.NETMAP
//DMMSGFIL DD DISP=SHR,DSN=$CDHLQ.MSGFILE
//NDMCMDS DD SYSOUT=*
//DMPRINT DD SYSOUT=*
//SYSPRINT DD SYSOUT=*
//SYSOUT DD SYSOUT=*
//SYSIN
          DD *
 SIGNON USERID=(USER01) ESF=YES
 SUBMIT PROC=MB#ADD01
                                                         _
        SNODE=SOME.PC.NODE
                                                         _
        NEWNAME=FROM$PC
                                                         _
        &PROFDSN='$CDHLQ.ICO.PROFILE'
                                                         _
        &PROFMEM=SUBADD02
                                                         _
        &FROMDSN='C:\OUTGOING\REPORT\DAILY.123'
                                                         _
         &FILETYP=TEXT
         &BATCHID='DAILY STATUS'
         &RMTID=HQRJE,
                                                         _
        &MBNAME=MB01,
                                                         _
        &LOCAPPL=MBXLP,
         &MBAPPL=SBLDUB63,
         &LOGMODE=LOGMODE1,
         &USERID=USERID,
                                                         _
        &PASSWRD=PASS,
        &BATCHNO=,
 SIGNOFF
//*
```

Replace \$CDHLQ with your Sterling Connect:Direct high-level qualifier. Then, modify the following MB#ADD parameters and submit the JCL to test data movement from Sterling Connect:Direct to Sterling Connect:Enterprise.

| Parameter | Description                                                                                                    |
|-----------|----------------------------------------------------------------------------------------------------|
| SNODE     | The secondary node to be used in the Process.                                                                                                    |
| &PROFDSN  | The data set name of the Profile data set.                                                                                                    |
| &PROFMEM  | The member name of the Profile in the Profile data set identified by & PROFDSN.                                                                                                    |
| &FROMDSN  | The data set name of the file to be added to Sterling Connect:Enterprise as a batch.                                                                                                    |
| &FILETYP  | The Sterling Connect:Direct TYPE of the source data set. This is the member name of the Type file containing the file attribute defaults used by Sterling Connect:Direct COPY statements.<br>Examples are TEXT and BINARY. |
| &BATCHID  | The Batch ID of the batch to be added. This parameter is optional.                                                                                                    |
| &RMTID    | The Mailbox ID of the batch to be added.                                                                                                    |

#### Test Sterling Connect:Enterprise to Sterling Connect:Direct

To test the Sterling Connect:Enterprise to Sterling Connect:Direct data movement, send a small batch to the Sterling Connect:Enterprise queue that matches the sample Application Agent ROUTE instruction entry. Verify through the messages received whether the transfer is successful.

# Customize the Processes, Profile Data Set, and Application Agent

Customize the ICO processes, the Profile data set, and the End of Batch application agent for your site needs. You can do this after InterConnect Option is operational.

The ICO Processes include the following:

- ♦ MB#ADD01
- ♦ MB#ADD02
- ♦ MB#ADD03
- ♦ MB#EXT01
- ♦ MB#EXT02
- ♦ MB#EXT03
- ♦ MB#EXT04
- ♦ MB#LIS01
- ♦ MB#LIS02
- ♦ MB#STA01
- ♦ MB#STA02

#### **Customize InterConnect Option Processes**

To supply installation default values as shown in the following tables, modify the ICO processes in the Sterling Connect:Direct Process library.

#### **MB#ADD Processes**

The MB#ADD Processes (MB#ADD01, MB#ADD02, and MB#ADD03) add Sterling Connect:Direct files to Sterling Connect:Enterprise. The difference between the Processes is that the MB#ADD01 Process does not copy the STOAPI00 SYSPRINT file to the request originator, whereas MB#ADD02 and MB#ADD03 does copy the STOAPI00 SYSPRINT and generates a REPORTS file.

The parameters used by the MB#ADD Process are listed in the table on page 22. You can also change these parameters from the Add Batch to Sterling Connect:Enterprise from File screen in the Interactive User Interface (IUI).

#### **MB#EXT Processes**

The MB#EXT Processes (MB#EXT01, MB#EXT02, MB#EXT03, and MB#EXT04) extract Sterling Connect:Enterprise files to Sterling Connect:Direct. The difference between the processes is that the MB#EXT01 Process does not copy the STOAPI00 SYSPRINT file to the request originator, while the MB#EXT02 Process does. MB#EXT03 allows specification of the extracted files DCB via symbolic parameter substitution as well as copying the STOAPI00 SYSPRINT. MB#EXT04 is similar to MB#EXT03, but also generates a REPORTS file.

The following customizable parameters are used by the MB#EXT Processes:

| Parameter | Description                                                                                                    |
|-----------|----------------------------------------------------------------------------------------------------|
| SNODE     | The destination Sterling Connect:Direct node for a Sterling Connect:Enterprise EXTRACT.                                                                                                    |
| &NOTIFY   | The user ID to be notified of the Process progress.                                                                                                    |
| &TODSN    | The data set name of the file to be created from the extracted Sterling Connect:Enterprise batch.                                                                                              |
| &FILETYP  | The Sterling Connect:Direct file TYPE of the target data set. This is the member name of the Type file containing the file attribute defaults used by Sterling Connect:Direct COPY statements. |
|           | Examples are TEXT and BINARY.                                                                                                    |
| &PROFDSN  | The data set name of the profile data set.                                                                                                    |
| &PROFMEM  | The member name of the profile in the profile data set identified by & PROFDSN.                                                                                                    |
| &BATCHNO  | The batch number of the batch to be extracted from Sterling Connect:Enterprise.                                                                                                    |

#### **MB#LIS Processes**

The MB#LIS01 Process lists Sterling Connect:Enterprise batches based on selection criteria. MB#LIS01 copies the STOAPI00 SYSPRINT file to the request originator. MB#LIS02 copies the STOAPI00 SYSPRINT and generates a REPORTS file. The following parameters, which you can customize, are used by the MB#LIS01 Process:

| Parameter | Description                                                                                                  |
|-----------|----------------------------------------------------------------------------------------------------|
| SNODE     | The secondary node to be used in the Sterling Connect:Direct Process.                                        |
| &NOTIFY   | The user ID to be notified of the progress of the Process.                                                   |
| &PROFDSN  | The data set name of the profile data set.                                                                   |
| &PROFMEM  | The member name of the profile in the profile data set identified by & PROFDSN.                              |
| &BATCHID  | The ID of the batch to be listed. This parameter is optional.<br><b>Note:</b> Use this parameter or &BATCHNO |

| Parameter | Description                                                                                        |
|-----------|----------------------------------------------------------------------------------------------------|
| &BATCHNO  | The number of the batch to be listed from Sterling Connect:Enterprise. This parameter is optional. |
|           | Note: Use this parameter or &BATCHID                                                               |
| &RMTID    | The Mailbox ID of the batch to be added.                                                           |

#### **MB#STA Processes**

The MB#STA01 Process changes status flags (STATFLG) in Sterling Connect:Enterprise batches based on selection criteria. MB#STA01 copies the STOAPI00 SYSPRINT file to the request originator. MB#STA02 copies the STOAPI00 SYSPRINT and generates a REPORTS file. The following parameters, which you can customize, are used by the MB#STA01 Process:

| Parameter | Description                                                                                                    |
|-----------|----------------------------------------------------------------------------------------------------|
| SNODE     | The secondary node to be used in the Sterling Connect:Direct Process.                                                                        |
| &NOTIFY   | The user ID to be notified of the progress of the Process.                                                                                   |
| &PROFDSN  | The data set name of the profile data set.                                                                                                   |
| &PROFMEM  | The member name of the profile in the profile data set identified by &PROFDSN.                                                               |
| &BATCHID  | The ID of the batch to be changed. This parameter is optional.<br><b>Note:</b> Use this parameter or &BATCHNO.                               |
| &BATCHNO  | The number of the batch to be changed from Sterling Connect:Enterprise. This parameter is optional.<br>Note: Use this parameter or &BATCHID. |
| &RMTID    | The Mailbox ID of the batch to be changed.                                                                                                   |
| &OFFFLAGS | The status flags to be turned off.                                                                                                    |
| &ONFLGS   | The status flags to be turned on.                                                                                                    |

#### Customize the Profile Data Set

After InterConnect Option is operational, customize your Profile data set members. InterConnect Option provides two variables, %RMTID and %BATCHID, for ADD, EXTRACT, LIST, and STATGLF profile records. DMSTOUT0 substitutes their values based on the parameter values of the submitted Processes.

In addition to these variables, you can use other parameters to fit your system needs. See the chapter on offline utilities in *IBM Sterling Connect:Enterprise for z/OS User's Guide* for more information on these parameters.

#### **ADD Profile Record**

Each ADD Profile record must begin as follows:

ADD ID=%RMTID BATCHID=%BATCHID

The following example is a basic ADD profile entry with the additional LOG parameter added:

```
ADD
ID=%RMTID
BATCHID=%BATCHID
LOG=YES
```

The following example is an InterConnect Option profile entry that uses the \$\$ADD parameter for internal company transfers from Sterling Connect:Enterprise to remote nodes.

```
ADD
ID=%RMTID
BATCHID=%BATCHID
LOG=YES
USERRCD=1
$$ADD ID=IOUSR1 BATCHID='OUTGOING BATCH'
```

#### **EXTRACT Profile Record**

Each EXTRACT profile record must begin as follows:

```
EXTRACT
ID=%RMTID
BATCHID=%BATCHID
```

The following example is a basic EXTRACT profile entry with the additional DELETE AND TRANSP parameters:

```
EXTRACT
ID=%RMTID
BATCHID=%BATCHID
DELETE=NO
TRANSP=YES
```

#### LIST Profile Record

Each LIST profile record must begin as follows:

```
LIST
ID=%RMTID
BATCHID=%BATCHID or BATCHNUM=%BATCHNO
```

#### **STATFLG Profile Record**

Each STATFLG profile record must begin as follows:

STATFLG ID=%RMTID BATCHID=%BATCHID or BATCHNUM=%BATCHNO OFFFLAGS=%OFFFLAGS ONFLAGS=%ONFLAGS

### Customize the End of Batch Application Agent

Customize the SELECT and RULE statements and the ROUTE instruction within the End of Batch application agent as necessary to route batch data from Sterling Connect:Enterprise to Sterling Connect:Direct. See Chapter 5, *Moving Batches from Sterling Connect:Enterprise to Sterling Connect:Direct*, for more information.

#### Chapter 2 Setting Up InterConnect Option

# Moving Files from Sterling Connect:Direct to Sterling Connect:Enterprise

To route files or batches from a Sterling Connect:Direct node to a Sterling Connect:Enterprise distribution queue, you submit the request through the Sterling Connect:Direct SUBMIT command. You modify the command for InterConnect Option.

This chapter describes how to issue the InterConnect Option SUBMIT command through:

- ♦ The batch interface
- ♦ The IUI
- ◆ A remote Sterling Connect:Direct node, such as a Windows node or a UNIX node

# The ICO SUBMIT Command

The InterConnect Option SUBMIT command allows you to submit a Process to Sterling Connect:Direct. The parameters specified on the SUBMIT command override any corresponding parameters in the Process itself.

The SUBMIT command uses a Process based on the example MB#ADD01 or MB#ADD02.

#### InterConnect Option SUBMIT Command Format

The InterConnect Option SUBMIT command has the following format and associated parameters. The required parameters and keywords appear in bold print. Default values are underlined.

Parameters that begin with an ampersand (&) are variables that only are valid for the MB#ADD01, MB#ADD02, MB#EXT01, and MB#EXT02 Processes.

| Label      | Command | Parameters                                                                         |
|------------|---------|------------------------------------------------------------------------------------|
| (optional) | SUBmit  | &PROFDSN = profile data set name                                                   |
|            |         | &PROFMEM = profile member                                                          |
|            |         | &LOCAPPL= local VTAM APPLID                                                        |
|            |         | &MBAPPL= target VTAM APPLID                                                        |
|            |         | &LOGMODE= logmode table name                                                       |
|            |         | &MBNAME= target Sterling Connect:Enterprise name                                   |
|            |         | SNODE = from node                                                                  |
|            |         | &FROMDSN = data set name to be transmitted                                         |
|            |         | &FILETYP = file type                                                               |
|            |         | &RMTID = mailbox ID                                                                |
|            |         | &BATCHID = 'batchid'                                                               |
|            |         | &CNFMFIL = confirmation file name                                                  |
|            |         | &RPTSFIL= reports file name                                                        |
|            |         | &NOTIFY = <u>%USER</u>   user ID                                                   |
|            |         | PROC = MB#ADD01   MB#ADD02  MB#ADD03   MB#EXT01  <br>MB#EXT02   MB#EXT03  MB#EXT04 |
|            |         | NEWNAME = new procedure name                                                       |
|            |         | PRTY = n                                                                           |
|            |         | CLASS= n                                                                           |
|            |         | CASE = Yes   No                                                                    |
|            |         | PNODEID = (id, password, newpassword)                                              |
|            |         | SNODEID = (id, password, newpassword)                                              |
|            |         | &USERID= user ID                                                                   |
|            |         | &PASSWRD= password                                                                 |

### InterConnect Option SUBMIT Command Parameters

The following table shows the InterConnect Option SUBMIT command parameters:

| Parameter                           | Description                                                                                                    |
|-------------------------------------|----------------------------------------------------------------------------------------------------|
| &PROFDSN = profile<br>data set name | The data set name containing the Sterling Connect:Enterprise batch ADD profile members. The default is determined by your system administrator at installation. This is a required parameter. An example is: &profdsn='sys2.cecdio.profiles' |
| &PROFMEM = profile member           | The member containing the batch ADD profile. This is a required parameter. An example is:<br>&profmem=subadd01                                                                                                    |

| Parameter                                                                                                    | Description                                                                                                    |  |  |  |
|----------------------------------------------------------------------------------------------------|----------------------------------------------------------------------------------------------------|--|--|--|
| &LOCAPPL                                                                                                    | The local VTAM APPLID used by the InterConnect Utility to communicate with<br>Sterling Connect:Enterprise. This parameter is required.                                                                                                    |  |  |  |
| &MBAPPL                                                                                                    | The VTAM APPLID of the target Sterling Connect:Enterprise as specified in the APPCAPPL ODF parameter. This parameter is required.                                                                                                    |  |  |  |
| &LOGMODE                                                                                                    | The log mode table name used for communication with Sterling Connect:Enterprise. This parameter is required.                                                                                                    |  |  |  |
| &MBNAME                                                                                                    | The name of the target Sterling Connect:Enterprise as specified in the MBXNAME ODF parameter. This parameter is optional.                                                                                                    |  |  |  |
| The following parameters                                                                                                    | s provide information about the batch data:                                                                                                    |  |  |  |
| SNODE = from node                                                                                                    | The Sterling Connect:Direct node name where the file to be transmitted is located. For example: snode=588.02                                                                                                    |  |  |  |
| &FROMDSN= data set to be transmitted                                                                                                    | The name of the file or data set to be transmitted. For example: &fromdsn='c:samp1.txt'                                                                                                    |  |  |  |
| &FILETYP = file type                                                                                                    | The Sterling Connect:Direct file Type that provides the file's characteristics. The default is determined by your system administrator at installation and is usually TEXT. See the <i>IBM Sterling Connect:Direct for z/OS Administration Guide</i> for more information on the Type file. An example is: &filetyp=text |  |  |  |
| &RMTID = Mailbox ID                                                                                                    | The Mailbox ID of the batch to be added to the repository. For example:                                                                                                    |  |  |  |
|                                                                                                    | &rmtid=rmt001                                                                                                    |  |  |  |
| &BATCHID = batch ID                                                                                                    | The Batch ID of the batch to be added to the repository. For example: &batchid='pc.batch.add'                                                                                                    |  |  |  |
| &CNFMFIL =<br>confirmation file name                                                                                                    | The fully qualified name of the file which will receive the confirmation SYSPRINT<br>Sterling Connect:Enterprise file. This parameter is not valid for processes<br>MB#ADD01 or MB#EXT01. An example is:<br>&cnfmfil='ico.confirm.file'                                                                                  |  |  |  |
| &RPTSFIL = reports file<br>name                                                                                                    | The fully qualified name of the file which will receive the REPORTS Sterling<br>Connect:Enterprise file. This parameter is valid for processes MB#ADD03,<br>MB#EXT04. An example is &rptsfil='ico.reports.file'                                                                                                    |  |  |  |
| The following parameters provide information for the SUBMIT command. For more information about the SUBMIT parameters, see the <i>IBM Sterling Connect:Direct for z/OS User's Guide</i> and the Sterling Connect:Direct Processes Web site at <a href="http://www.sterlingcommerce.com/documentation/processes/processhome.html">http://www.sterlingcommerce.com/documentation/processes/processhome.html</a> . |                                                                                                    |  |  |  |
| PROC = process name                                                                                                    | The name of the Sterling Connect:Direct Process to be submitted. The default is determined by your system administrator at installation and is usually MB#ADD01.                                                                                                    |  |  |  |
| NEWNAME = new<br>process name                                                                                                    | The optional alias name of the Sterling Connect:Direct Process to be submitted.<br>This name appears in all notifications and statistics displays. An example is:<br>&newname=pcbatch                                                                                                    |  |  |  |

| Description                                                                                                    |
|----------------------------------------------------------------------------------------------------|
| The optional priority under which the procedure will be submitted. Enter a number<br>from 1–15. If this keyword is omitted, no priority is specified.<br>The PRTY parameter specifies the Process priority in the Sterling Connect:Direct<br>Transmission Control Queue (TCQ). High numbers indicate high priorities; low<br>numbers indicate low priorities. Sterling Connect:Direct uses this priority only for<br>Process selection. It does not affect the priority during transmission. An<br>example is:<br>PRTY=9                                                          |
| The optional class under which the procedure is submitted. It determines the node-to-node session on which a Sterling Connect:Direct Process executes. It is a number from 1–255. If omitted, no class is specified. An example is: CLASS=5                                                                                                    |
| The USERID to be notified of the request status. The default is %USER, the user who submitted the Process.                                                                                                    |
| Specifies whether parameters associated with accounting data, user ID, password, and data set name in the command and in the Process are case sensitive. For example:<br>CASE=YES                                                                                                    |
| ers provide information about the security override:                                                                                                    |
| The Sterling Connect:Enterprise user identification. If the Sterling<br>Connect:Enterprise security interface is active, provide a value known to Sterling<br>Connect:Enterprise. This parameter is optional.                                                                                                    |
| The Sterling Connect:Enterprise password. If the Sterling Connect:Enterprise security interface is active, provide a value known to Sterling Connect:Enterprise. This parameter is optional.                                                                                                    |
| The security user IDs and passwords at the PNODE.<br>id—The 1–64 character security ID that Sterling Connect:Direct passes to a<br>security exit for validations on the PNODE side of the Process.<br>password—The 1–64 character current security password. The security exit uses<br>this parameter to validate the current security password on the PNODE side of<br>the Process.<br>newpassword—The 1–64 character new security password. The security exit<br>uses this parameter to change the current security password to the new security<br>password.<br>An example is: |
|                                                                                                    |

| Parameter                                   | Description                                                                                                    |
|---------------------------------------------|----------------------------------------------------------------------------------------------------|
| SNODEID = (id,<br>password,<br>newpassword) | The security user IDs and passwords at the SNODE.                                                                                                    |
|                                             | id—The 1–64 character security ID that Sterling Connect:Direct passes to a<br>security exit for validation on the SNODE side of the Process.                             |
|                                             | password—The 1–64 character current security password. The security exit uses this parameter to validate the current security password on the SNODE side of the Process. |
|                                             | newpassword—The 1–64 character new security password. The security exit uses this parameter to change the current security password to the new security password.        |
|                                             | An example is:                                                                                                    |
|                                             | SNODEID=(TSMITH,NEXIT5)                                                                                                    |

## Using SUBMIT in the Batch Interface

To issue the SUBMIT command through the Batch Interface, place the commands in the DMBATCH job stream and submit the job while Sterling Connect:Direct is running. See the *Test Sterling Connect:Direct to Sterling Connect:Enterprise* on page 21 for a DMBATCH sample. If you use the Extended Submit Facility (ESF), the server does not need to be running to execute SUBMIT commands.

The following example shows a SUBMIT command for the InterConnect Option Process named MB#ADD01. Sterling Connect:Direct retains a copy of the Process in the HOLD queue after it is released for execution.

```
SUBMIT &PROFDSN = PROFILE.DATASET.NAME

&PROFMEM = SUBADD01

SNODE = FROM.NODE

&FROMDSN = FROM.DATASET.NAME

&FILETYP = TEXT

PROC = MB#ADD01

&RMTID = RMT001

&BATCHID = `BATCH.ID.RMT001'

RETAIN = YES
```

See the *IBM Sterling Connect:Direct for z/OS User's Guide* for more information on issuing batch commands.

# Using SUBMIT in the IUI

Use the IUI to build and send InterConnect Option SUBMIT commands to the server. The SUBMIT command uses a procedure which is based on the example MB#ADD01.

To use SUBMIT through the IUI:

- 1. Select the SUBMIT A BATCH option (MB) from the Sterling Connect:Direct Primary Option menu.
- 2. Type the parameters to create an InterConnect Option SUBMIT command on the Add Batch to Connect:Enterprise from File panel, as shown in the following example:

| NODE.NAME1 A<br>CMD==>                              | ADD BATCH TO Connect:Ent | erprise for z/OS FROM  | FILE<br>mm.ss<br>mm.dd.yyyy |
|-----------------------------------------------------|--------------------------|------------------------|-----------------------------|
| BATCH ADD COMMAND P<br>DATA SET NAME<br>MEMBER NAME |                          | IF PARTITIONED)        | yyyy.jjj                    |
| BATCH DATA:                                         |                          |                        |                             |
| FROM NODE                                           | ==> NODE.NAME1 (WHE      | RE FILE RESIDES)       |                             |
| DATA SET/FILENAME                                   | E ==> ICO.LIB(XX)        |                        |                             |
| DATA SET TYPE                                       | ==> TEXT                 |                        |                             |
| ASSIGN MAILBOX ID                                   | ) ==> TESTICO            |                        |                             |
| ASSIGN USER BATCH                                   | H ID ==> DMTEST          |                        |                             |
|                                                     |                          |                        |                             |
| SUBMIT PARAMETERS:                                  |                          |                        |                             |
|                                                     | ==> MB#ADD01             |                        |                             |
|                                                     | ==>                      |                        |                             |
| PRIORITY                                            | ==> (0-15)               | C:E APPLID ==          | > APPLID02                  |
|                                                     | ==> (0-255)              |                        |                             |
| NOTIFY                                              | ==>                      | C:E USERID ==          | > USER                      |
| SECURITY OVERRIDE                                   | E ==> N (Y,N)            | C:E PASSWORD ==        | > PASS                      |
| DO YOU WANT VALUES                                  | FOR THIS PROCESS TO BE   | CASE SENSITIVE? ==> YE | S                           |

The parameters which you supply are saved in your TSO/ISPF profile and reappear each time with their previous values. Parameter values are described on page 30. Press PF1 to display the Help for parameter values.

3. If you type Y in the Security Override field, the Security Override Panel is displayed.

| node.name<br>CMD==>                        | Connect:Direct SECURITY OVERRIDE | HH:MM<br>YY/MM/DD<br>YY.DDD |
|--------------------------------------------|----------------------------------|-----------------------------|
| PRIMARY NODE:                              |                                  |                             |
| SECURITY USERID:<br>PASSWORD:<br>NEW PASS: |                                  | _                           |
| SECONDARY NODE:                            |                                  |                             |
| SECURITY USERID:<br>PASSWORD:<br>NEW PASS: |                                  | -                           |

4. Type all required information and press Enter to submit the Process.

# Using SUBMIT from a Remote Node

When submitting a file from a remote node, use the SUBMIT within a Process capability. Create a Process which submits the MB#ADD01 or MB#ADD02 Process.

After your request to add a batch from the remote node to the Sterling Connect:Enterprise queue finishes, the results can be routed to the initiator as the STOUTL SYSPRINT report, if you use Process MB#ADD02. The &CNFMFIL parameter in the SUBMIT command indicates the name of the report file. See the *Reporting Results* on page 11 for a sample of this report.

For more information on the SUBMIT command for the remote node, see the Sterling Connect:Direct Processes Web site at <u>http://www.sterlingcommerce.com/documentation/processes/processhome.html</u>.

Chapter 3 Moving Files from Sterling Connect:Direct to Sterling Connect:Enterprise

# Listing and Changing the Status of Sterling Connect:Enterprise Batches from Sterling Connect:Direct

You can list Sterling Connect: Enterprise batches and change the status of batches by using InterConnect Option SUBMIT command parameters, the LIS and STA profile members.

This chapter describes how to perform these functions by issuing the ICO SUBMIT command via the batch interface.

#### The ICO SUBMIT Command

The InterConnect Option SUBMIT command allows you to submit a Process to Sterling Connect:Direct. The parameters specified on the SUBMIT command override any corresponding parameters in the Process itself.

The SUBMIT command uses a Process based on the example MB#LIS01 or MB#LIS02 to list batches or MB#STA01 or MB#STA02 to change their status.

#### InterConnect Option SUBMIT Command Format

The InterConnect Option SUBMIT command has the following format and associated parameters. The required parameters and keywords appear in bold print. Default values are underlined. Parameters that begin with an ampersand (&) are variables that are valid for only the MB#LIS01 and MB#STA01 Processes.

MB#LIS01 produces a formatted report of all batches in the VSAM batch files that meet the selection criteria based on the information in the SUBLIS01 profile.

MB#STA01 changes the batch status flags, which identify batch characteristics, in the VPF and VCF files. Batches are selected based on criteria in the SUBSTA01 profile. All Sterling Connect:Direct parameters are listed first followed by the Sterling Connect:Enterprise variables.

| Label      | Command | Parameters                                       |
|------------|---------|--------------------------------------------------|
| (optional) | SUBmit  | PROC = MB#LIS01   MB#LIS02   MB#STA01   MB#STA02 |
|            |         | SNODE = from node                                |
|            |         | PNODEID = (id, password, newpassword)            |
|            |         | SNODEID = (id, password, newpassword)            |
|            |         | NEWNAME = new procedure name                     |
|            |         | PRTY = n                                         |
|            |         | CLASS= n                                         |
|            |         | CASE = Yes   No                                  |
|            |         | &PROFDSN = profile data set name                 |
|            |         | &PROFMEM = profile member                        |
|            |         | &LOCAPPL= local VTAM APPLID                      |
|            |         | &MBAPPL= target VTAM APPLID                      |
|            |         | &LOGMODE= logmode table name                     |
|            |         | &MBNAME= target Sterling Connect:Enterprise name |
|            |         | &RMTID = mailbox ID                              |
|            |         | &BATCHID = 'batchid'                             |
|            |         | &CNFMFIL = confirmation file name                |
|            |         | &RPTSFIL= reports file name                      |
|            |         | &NOTIFY = <u>%USER</u>   user ID                 |
|            |         | &USERID= user ID                                 |
|            |         | &PASSWRD= password                               |
|            |         | &ONFLAGS = D   E   M   R   T                     |
|            |         | &OFFFLAGS = D   E   M   R   T                    |

#### InterConnect Option SUBMIT Command Parameters

The following table shows the InterConnect Option SUBMIT command parameters relevant to listing batches or changing batch status flags and are grouped by the nature of the parameters:

| Parameter                                                    | Description                                                                                                    |
|--------------------------------------------------------------|----------------------------------------------------------------------------------------------------|
| The following parameters provide general system information. |                                                                                                    |
| &PROFDSN = profile<br>data set name                          | <b>Required</b> . Specifies the data set name containing the Sterling<br>Connect:Enterprise batch LIS or STA profile members. The default is determined<br>by your system administrator at installation. An example is:<br>&profdsn='sys2.cecdio.profiles' |

| Parameter                            | Description                                                                                                    |
|--------------------------------------|----------------------------------------------------------------------------------------------------|
| &PROFMEM = profile member            | <b>Required</b> . Specifies the member containing the batch LIS or STA profile. An example is:                                                                                          |
|                                      | &profmem=sublis01 or substa01                                                                                                    |
| &LOCAPPL                             | <b>Required</b> . Specifies the local VTAM APPLID used by the InterConnect Utility to communicate with Sterling Connect:Enterprise.                                                     |
| &MBAPPL                              | <b>Required</b> . Specifies the VTAM APPLID of the target Sterling Connect:Enterprise as specified in the APPCAPPL ODF parameter.                                                       |
| &LOGMODE                             | <b>Required</b> . Specifies the log mode table name used for communication with Sterling Connect:Enterprise.                                                                            |
| &MBNAME                              | Specifies the name of the target Sterling Connect:Enterprise as specified in the MBXNAME ODF parameter.                                                                                 |
| The following paramete               | rs provide information about the batch data:                                                                                                    |
| SNODE = from node                    | Specifies the secondary node used in this Process. Generally, this should run as PNODE = SNODE.                                                                                         |
| &RMTID = Mailbox ID                  | Specifies the Mailbox ID of the batch you wish to list or whose status you want to change. For example:                                                                                 |
|                                      | &rmtid=rmt001                                                                                                    |
| &BATCHID = batch ID                  | Specifies the ID of the batch you wish to list or whose status you want to change. For example:                                                                                         |
|                                      | &batchid='pc.batch.add'                                                                                                    |
| &CNFMFIL =<br>confirmation file name | Specifies the fully qualified name of the file which will receive the confirmation SYSPRINT Sterling Connect:Enterprise file. An example is:                                            |
|                                      | &cnfmfil='ico.confirm.file'                                                                                                    |
| &RPTSFIL = reports<br>file name      | The fully qualified name of the file which will receive the REPORTS Sterling<br>Connect:Enterprise file. This parameter is valid for processes MB#LIS02 and<br>MB#STA02. An example is: |
|                                      | &rptsfil='ico.reports.file'                                                                                                    |
|                                      | rs provide information for the SUBMIT command. For more information about the see the IBM Sterling Connect:Direct for z/OS User's Guide .                                               |
| PROC = process name                  | Specifies the name of the Sterling Connect:Direct Process to be submitted.                                                                                                    |
|                                      | MB#LIS01Produces a report of all batches in the VSAM batch files, which meet selection criteria in the SUBLIS01 profile.                                                                |
|                                      | MB#STA01 Changes the batch status flags in the VPF and VCF Files, which meet selection criteria in the SUBSTA01 profile.                                                                |
| NEWNAME = new<br>process name        | Specifies the alias name of the Sterling Connect:Direct Process to be submitted.<br>This name appears in all notifications and statistics displays. An example is:<br>&newname=pcbatch  |

| Parameter                   | Description                                                                                                    |
|-----------------------------|----------------------------------------------------------------------------------------------------|
| PRTY = n                    | Specifies the priority (a number from 1–15) under which the Process is submitted. If this keyword is omitted, no priority is specified.                                                                                                    |
|                             | The PRTY parameter specifies the Process priority in the Sterling Connect:Direct<br>Transmission Control Queue (TCQ). High numbers indicate high priorities; low<br>numbers indicate low priorities. Sterling Connect:Direct uses this priority only for<br>Process selection. It does not affect the priority during transmission. An example<br>is:<br>PRTY=9                                                                  |
|                             |                                                                                                    |
| CLASS = n                   | Specifies the class (a number from 1–255) under which the Process is submitted.<br>It determines the node-to-node session on which a Sterling Connect:Direct<br>Process executes. If omitted, no class is specified. An example is:                                                                                                    |
|                             | CLASS=5                                                                                                    |
| &NOTIFY =<br>%USER   userid | Specifies the USERID to be notified of the request status. The default is %USER the user who submitted the Process.                                                                                                    |
| CASE = Yes   No             | Specifies whether parameters associated with accounting data, user ID, password, and data set name in the command and in the Process are case sensitive. For example: CASE=YES                                                                                                    |
| &OFFFLAGS                   | Specifies which batch status flags are turned off for a selected batch. Specify any or all, separated by commas.                                                                                                    |
|                             | D—The batch is no longer flagged for deletion.                                                                                                    |
|                             | E—The batch was not extracted from the VSAM batch files.                                                                                                    |
|                             | M—The batch is not available for multiple transmission.                                                                                                    |
|                             | R—The batch is not requestable by a remote site.                                                                                                    |
|                             | T—The batch was not transmitted to a remote site.                                                                                                    |
|                             | Note: You must specify either &ONFLAGS or &OFFFLAGS. Both ONFLAGS<br>and OFFFLAGS can be used in the same command. If both are used,<br>the flags are processed in the order specified in the input control<br>records. If you turn on the 'M' (MULTXMIT) flag, the 'R'<br>(REQUESTABLE) flag is automatically turned on. If you turn off the 'R'<br>(REQUESTABLE) flag, the 'M' (MULTXMIT) flag is automatically turned<br>off. |
| &ONFLAGS                    | Specifies which batch status flags are turned on for a selected batch. Specify any or all, separated by commas.                                                                                                    |
|                             | D—The batch is flagged for deletion.                                                                                                    |
|                             | E—The batch was extracted from the VSAM batch files.                                                                                                    |
|                             | M—The batch is available for multiple transmission to any remote site.                                                                                                    |
|                             | R —A remote site can request the batch.                                                                                                    |
|                             | T —The batch was transmitted to a remote site                                                                                                    |
| The following parame        | eters provide information about the security override:                                                                                                    |
| &USERID                     | Specifies the Sterling Connect:Enterprise user identification. If the Sterling Connect:Enterprise security interface is active, provide a value known to Sterling Connect:Enterprise.                                                                                                    |

| Parameter                 | Description                                                                                                    |
|---------------------------|----------------------------------------------------------------------------------------------------|
| &PASSWRD                  | Specifies the Sterling Connect:Enterprise password. If the Sterling<br>Connect:Enterprise security interface is active, provide a value known to Sterling<br>Connect:Enterprise. This parameter is optional. |
| PNODEID = (id,            | Specifies the security user IDs and passwords at the PNODE.                                                                                                    |
| password,<br>newpassword) | <ul> <li>id —The 1–64 character security ID that Sterling Connect:Direct passes to a<br/>security exit for validations on the PNODE side of the Process.</li> </ul>                                          |
|                           | <ul> <li>password—The 1–64 character current security password. The security exit<br/>uses this parameter to validate the current security password on the PNODE<br/>side of the Process.</li> </ul>         |
|                           | <ul> <li>newpassword—The 1–64 character new security password. The security exit<br/>uses this parameter to change the current security password to the new<br/>security password.</li> </ul>                |
|                           | An example is: PNODEID=(Y4TB86,PURVEY)                                                                                                    |
| SNODEID = (id,            | Specifies the security user IDs and passwords at the SNODE.                                                                                                    |
| password,<br>newpassword) | <ul> <li>id—The 1–64 character security ID that Sterling Connect:Direct passes to a<br/>security exit for validation on the SNODE side of the Process.</li> </ul>                                            |
|                           | <ul> <li>password—The 1–64 character current security password. The security exit<br/>uses this parameter to validate the current security password on the SNODE<br/>side of the Process.</li> </ul>         |
|                           | <ul> <li>newpassword—The 1–64 character new security password. The security exit<br/>uses this parameter to change the current security password to the new<br/>security password.</li> </ul>                |
|                           | An example is: SNODEID=(TSMITH,NEXIT5)                                                                                                    |

#### Using SUBMIT in the Batch Interface

To issue the SUBMIT command through the Batch Interface, place the commands in the DMBATCH job stream and submit the job while Sterling Connect:Direct is running. See the *Test Sterling Connect:Direct to Sterling Connect:Enterprise* on page 21 for a DMBATCH sample. If you use the Extended Submit Facility (ESF), the server does not need to be running to execute SUBMIT commands.

The following example shows a SUBMIT command for the InterConnect Option Process named MB#LIS01. This Process produces a report that lists all batches for Mailbox ID RMT001 with a Batch ID, 'BATCH.ID.RMT001'.

```
SUBMIT PROC = MB#LIS01

SNODE = &PNODE

&PROFDSN = PROFILE.DATASET.NAME

&PROFMEM = SUBLIS01

&PNODE = %PNODE

&RMTID = RMT001

&BATCHID = `BATCH.ID.RMT001'
```

The next example shows a SUBMIT command for the InterConnect Option Process named MB#STA01. This Process turns on the M batch status flag, which makes the VPF and VCF files that match the selection criteria in the SUBSTA01 profile, available for multiple transmission to any remote site.

\_

\_

\_

```
SUBMIT PROC = MB#LIS01

SNODE = &PNODE

&PROFDSN = PROFILE.DATASET.NAME

&PROFMEM = SUBSTA01

&PNODE = %PNODE

&RMTID = RMT001

&BATCHID = `BATCH.ID.RMT001'

&ONFLAGS = M
```

Sterling Connect:Direct retains a copy of each Process in the HOLD queue after it is released for execution. See the *IBM Sterling Connect:Direct for z/OS User's Guide* for more information on issuing batch commands.

# Moving Batches from Sterling Connect:Enterprise to Sterling Connect:Direct

Batches to be sent to Sterling Connect:Direct are submitted automatically as they arrive in Sterling Connect:Enterprise. The submission is controlled by the Sterling Connect:Enterprise End of Batch application agent.

This chapter describes how to create the application agent to send files to Sterling Connect:Direct. You should be thoroughly familiar with application agents before attempting this. See the *IBM Sterling Connect:Enterprise for z/OS Application Agents and User Exits Guide* for more information.

## The End of Batch Application Agent

In Sterling Connect:Enterprise, the End of Batch application agent is invoked whenever online batch collection finishes. You can also manually invoke this agent with the \$\$INVOKE operator command.

Within the End of Batch application agent, you define a SELECT statement that selects batches for processing. The SELECT statement points to a RULE statement that specifies what actions (instructions) to perform on the batch. One possible action is routing an ICO request to a Sterling Connect:Direct node for processing. This particular action is defined by the ROUTE instruction.

The following sections describe the SELECT, RULE, and ROUTE definitions.

#### The SELECT Statement

The SELECT statement selects batches for extraction. Use the following parameters to specify batch selection criteria. You must specify at least one parameter for each SELECT statement.

Refer to the *IBM Sterling Connect:Enterprise for z/OS Application Agents and User Exits Guide* for descriptions of the SELECT statement parameters.

#### The RULE Statement

The RULE statement defines a specific rule and associated instructions to execute for a SELECT statement.

RULE NAME=xxxxxxx

The NAME parameter specifies the unique 1–8 character rule name.

The RULE statement is following by one or more instruction definitions. Each instruction defines a specific action to perform. InterConnect Option uses the ROUTE instruction to send Sterling Connect:Enterprise batches to Sterling Connect:Direct.

See the *IBM Sterling Connect:Enterprise for z/OS Application Agents and User Exits Guide* for descriptions of all RULE instructions.

#### **ROUTE Instruction**

The ROUTE instruction tells Sterling Connect:Enterprise to sign on to the Sterling Connect:Direct node, submit a Process to Sterling Connect:Direct, and sign off from the Sterling Connect:Direct node. The ROUTE instruction is valid for the End of Batch rule type.

#### **ROUTE Instruction Format**

The following example illustrates the ROUTE instruction format. Default values for parameters and subparameters are underlined.

```
ROUTE PROC=membername
 PROCDSN=`filename[(membername)]',
 PNODE=`primary_nodename',
 PNODEID=(userid, password),
 SNODE=`secondary_nodename',
 SNODEID=(userid,password),
 TODSN=`filename[(membername)]',
 FTYPE=filetype,
 PROFDSN=`filename[(membername)]',
 NETMAP=`filename[(membername)]',
 NEWNAME=`alias_process_name',
 PRTY=nn,
 CNFMFIL='filename[(membername)]'
 RPTSFIL='filename[(membername)]'
 CLASS=nnn,
 CASE=YES NO,
 ESF=YES NO,
 NOTIFY=userid|%USER,
 SIGNONUID=(userid,password),
 LOCAPPL=APPLID_prefix,
 LOGMODE=logmode,
 MBAPPL=APPC_APPL_ID,
 BUFSIZE=nnnnn,
 MAILBOXUID=(userid,password),
 TRANSPORT=SNA | TCP, nnnnn, nnn.nnn.nnn
 ODISP='disp',
 ODCB='dcb-parameter-string',
 OBLKSIZE='blksize',
 ODSORG='dsorg',
 OLRECL='lrecl',
 ORECFM='recfm',
 OSPACE='space',
 OUNIT='unit',
 ERROR=CONTINUE QUIT
```

If a value needs to maintain lowercase, enclose the characters in lowercase within single quotes and set the keyword, CASE, to YES. The following format example illustrates how to specify lowercase values.

```
ROUTE PROC=membername
...
PNODEID=('userid','password')
SNODEID=('userid','password')
SIGNONUID=('userid','password')
CASE=YES
...
```

#### **ROUTE Instruction Parameters**

The following table describes the ROUTE instruction parameters:

| Parameter                      | Definition                                                                                                    |
|--------------------------------|----------------------------------------------------------------------------------------------------|
| PROC=membername                | Specifies the member name that contains the Sterling<br>Connect:Direct Process to submit for the EXTRACT (the MB#EXT<br>Process). The Process member resides in the //DMPUBLIB DD<br>data set allocated by Sterling Connect:Enterprise.                                                                                                    |
|                                | Note: You must specify either this parameter or the<br>PROCDSN parameter, but not both.                                                                                                    |
| PROCDSN=filename[(membername)] | Specifies the name of a sequential data set or a member of a partitioned data set containing the Sterling Connect:Direct Process to submit for the EXTRACT. This data set is dynamically allocated when the ROUTE instruction is executed.                                                                                                    |
|                                | Note: You must specify either this parameter or the PROC<br>parameter, but not both.                                                                                                    |
| PNODE=primary_nodename         | Optional. The 1–16 character Sterling Connect:Direct node name<br>where the SUBMIT Process is submitted (the primary node). If<br>you omit this parameter, the default is the Sterling Connect:Direct<br>node defined as the local node in the DMNETMAP DD data set<br>allocated in the Sterling Connect:Enterprise JCL. Either the<br>DMNETMAP DD statement must point to a valid NETMAP data<br>set or you must specify the NETMAP parameter. |
|                                | Note: Sterling Connect:Enterprise must have access to the<br>Sterling Connect:Direct NETMAP data set.                                                                                                    |
| PNODEID=(userid,password)      | Optional. Specifies the security information used to sign onto the primary node, if required. It consists of the user ID, followed by the password. Enclosing the ID and password in single quotation marks enforces lowercase values, for example, PNODEID=('userid','password').                                                                                                    |
| SNODE=secondary_nodename       | Optional. Specifies the 1–16 character secondary node to use in the SUBMIT Process. This is usually the Sterling Connect:Direct node where the batch is sent.                                                                                                    |
| SNODEID=(userid,password)      | Optional. The security information to sign onto the secondary<br>node, if required. It consists of the user ID, followed by the<br>password. Enclosing the ID and password in single quotation<br>marks enforces lowercase values, for example,<br>SNODEID=('userid','password').                                                                                                    |
| TODSN=filename[(membername)]   | Required. Specifies the name to assign to the file created on the Sterling Connect:Direct node. The name must follow Sterling Connect:Direct file naming conventions.                                                                                                    |
|                                | You can use symbolic values in the file name. Sterling<br>Connect:Enterprise replaces the strings in the file name with the<br>actual values. For a list of valid symbolic values, see <i>IBM Sterling</i><br><i>Connect:Enterprise for z/OS Application Agents and User Exits</i><br><i>Guide</i> .                                                                                                    |

| Parameter                        | Definition                                                                                                    |
|----------------------------------|----------------------------------------------------------------------------------------------------|
| FTYPE=file type                  | Optional. Specifies the file type parameter for the file created on the Sterling Connect:Direct node. See the <i>IBM Sterling Connect:Direct for z/OS Administration Guide</i> for valid file types.                                                                                                    |
| PROFDSN=filename[(membername)]   | Optional. Specifies the data set and member name of the<br>EXTRACT profile that Sterling Connect:Direct uses to extract the<br>batch from Sterling Connect:Enterprise. Only Sterling<br>Connect:Direct accesses this data set. You do not have to<br>allocate it to the Sterling Connect:Enterprise address space.                                                                                                    |
| NETMAP=filename[(membername)]    | <ul> <li>The name of the Sterling Connect:Direct NETMAP to use. This parameter enables you to use different NETMAPS for different ROUTE instructions.</li> <li>Note: If a DMNETMAP DD statement is not specified in the Sterling Connect:Enterprise JCL, this parameter is</li> </ul>                                                                                                    |
| NEWNAME=alias_process_name       | required; otherwise, it is optional.<br>Optional. A Process alias used on all displays and reports of the<br>submitted Process.                                                                                                    |
| PRTY=nn                          | Optional. Specifies the 1–2 digit priority of the SUBMIT command.<br>Specify a number from 1–15. If you omit this keyword, no priority<br>is specified.                                                                                                    |
|                                  | This parameter specifies the Process priority in the Sterling<br>Connect:Direct Transmission Control Queue. The higher the<br>number the higher the priority. Sterling Connect:Direct uses this<br>priority only for Process selection. It does not affect the priority<br>during transmission.                                                                                                    |
| CNFMFIL='filename[(membername)]' | Optional. Provides the fully qualified name of the file which receives the Confirmation SYSPRINT report.                                                                                                    |
|                                  | You can use symbolic values in the file name. Sterling<br>Connect:Enterprise replaces the strings in the file name with the<br>actual values. For a list of valid symbolic values, see <i>Symbolic</i><br><i>Substitution</i> in the <i>IBM Sterling Connect:Enterprise for z/OS</i><br><i>Application Agents and User Exits Guide</i> .                                                                                                    |
| RPTSFIL='filename[(membername)]' | Optional. Provides the fully qualified name of the file which<br>receives the REPORTS file (Sterling Connect:Enterprise offline<br>REPORTS DD file). This report is formatted the same as the<br>offline utility reports and includes all of the same detail information<br>provided in the STOUTL REPORTS DD.<br>You can use symbolic values in the file name. Sterling<br>Connect:Enterprise replaces the strings in the file name with the<br>actual values. For a list of valid symbolic values, see <i>Symbolic</i> |
| CLASS=nnn                        | Substitution in the IBM Sterling Connect:Enterprise for z/OS<br>Application Agents and User Exits Guide.<br>Optional. Specifies the 1–3 digit CLASS that Sterling                                                                                                    |
|                                  | Connect:Direct uses to select a node-to-node session. Specify a number from 1–255.                                                                                                    |

| Parameter                                | Definition                                                                                                    |
|------------------------------------------|----------------------------------------------------------------------------------------------------|
| CASE=YES   <u>NO</u>                     | Optional. Passed to the Sterling Connect:Direct Process.<br>Specifies whether parameters associated with accounting data,<br>user ID, password and data set names in the Sterling<br>Connect:Direct SUBMIT command and in the PROCESS are<br>case sensitive. The valid values are:         |
|                                          | YES = Parameters are case sensitive.                                                                                                    |
|                                          | <u>NO</u> = Parameters are not case sensitive. This is the default.                                                                                                    |
| ESF=YES   <u>NO</u>                      | Optional. Specifies whether the Extended Submit Facility (ESF) is available for the current signon. The default value is NO.                                                                                                    |
|                                          | The ESF enables you to submit Processes even if the DTF is not<br>active. When signing on to a Sterling Connect:Direct DTF that is<br>active but with no VTAM APPLID available, the ESF enables<br>signon to the DTF. When you submit the Process, it is enabled<br>and placed in the TCQ. |
| NOTIFY=userid   %USER                    | Optional. Specifies the user ID to notify of the request status. Valid values are:                                                                                                    |
|                                          | userid = Notifies the specified user ID to notify .                                                                                                    |
|                                          | %USER = Notifies the user who submitted the Process.                                                                                                    |
| SIGNONUID=(userid,password)              | Optional. Specifies the user ID and password to sign onto Sterling<br>Connect:Direct. Each value has a maximum length of 64<br>characters. Enclosing the ID and password in single quotation<br>marks enforces lowercase values, for example,<br>SIGNONUID=('userid','password').          |
| LOCAPPL=APPLID_prefix                    | Optional. Specifies the APPLID prefix that the API uses to sign onto Sterling Connect:Enterprise.                                                                                                    |
| LOGMODE=logmode                          | Optional. Specifies the logmode.                                                                                                    |
| MBAPPL=APPC_APPL_ID                      | Optional. Specifies the APPC APPLID that the API signs on to.                                                                                                    |
| BUFSIZE=nnnnn                            | Optional. Specifies the VTAM buffer size.                                                                                                    |
| MAILBOXUID=(userid,password)             | Optional. Specifies the user ID and password to use to sign onto Sterling Connect:Enterprise.                                                                                                    |
| TRANSPORT=SNA  <br>TCP,nnnnn,nnn.nnn.nnn | Optional. Specifies the protocol to use to sign onto Sterling<br>Connect:Direct. The valid values are:<br>SNA = Use SNA protocol.<br>TCP = Use TCP protocol.<br>If you use TCP, you must also specify the following                                                                        |
|                                          | <ul> <li>subparameters:</li> <li>nnnn = The port that the Sterling Connect:Direct TCP.API is listening on.</li> </ul>                                                                                                    |
|                                          | <ul> <li>nnn.nnn.nnn = The IP address of the open API port.</li> </ul>                                                                                                    |

| Parameter                                                                          | Definition                                                                                                    |
|------------------------------------------------------------------------------------|----------------------------------------------------------------------------------------------------|
| ODISP=([NEW   MOD   RPL   SHR]  <br>[,KEEP   CATLG]  <br>[,KEEP   CATLG   DELETE]) | Optional. Passed to the Sterling Connect:Direct Process.                                                                                                    |
|                                                                                    | Specifies the status and disposition of the EXTRACT OUTFILE<br>file on the receiving node. Subparameters are as follows:<br>First Subparameter specifies the status of the file before the<br>Process executes. Only the OLD and RPL dispositions apply to<br>VSAM files. Valid options for this subparameter are as follows: |
|                                                                                    | <ul> <li>NEW specifies that the Process step will create the destination<br/>file. NEW is the default.</li> </ul>                                                                                                    |
|                                                                                    | <ul> <li>OLD specifies that the destination file already exists. The<br/>Process will have exclusive control of the file.</li> </ul>                                                                                                    |
|                                                                                    | <ul> <li>MOD specifies that the Process step will modify the file by<br/>appending data at the end of the file.</li> </ul>                                                                                                    |
|                                                                                    | • RPL specifies that the destination file will replace any existing file or if none exists, will allocate a new file.                                                                                                    |
|                                                                                    | • SHR specifies that the destination file already exists. The file can be used simultaneously by another job or Process.                                                                                                    |
|                                                                                    | Second Subparameter specifies the normal termination<br>disposition. Valid destination file dispositions are as follows:                                                                                                    |
|                                                                                    | <ul> <li>KEEP specifies that the system keeps the file after the<br/>Process step completes. If DISP=(NEW,KEEP), a volume<br/>serial number also must be specified.</li> </ul>                                                                                                    |
|                                                                                    | <ul> <li>CATLG specifies that the system keeps the file after the<br/>Process step completes and an entry is to be placed in the<br/>catalog. CATLG is the default.</li> </ul>                                                                                                    |
|                                                                                    | Third Subparameter specifies the disposition of the file after an<br>abnormal Process step termination resulting in a non-zero<br>completion code. This subparameter applies only to non-VSAM<br>files. Valid destination file dispositions are as follows:                                                                   |
|                                                                                    | <ul> <li>KEEP specifies that the system keeps the file after the<br/>Process step terminates abnormally or with a non-zero return<br/>code.</li> </ul>                                                                                                    |
|                                                                                    | • CATLG specifies that the system keeps the file after the<br>Process step terminates abnormally and that an entry is to be<br>placed in the catalog.                                                                                                    |
|                                                                                    | • DELETE specifies the system deletes the file if the Process step terminates abnormally.                                                                                                    |

| Parameter                                                                          | Definition                                                                                                    |
|------------------------------------------------------------------------------------|----------------------------------------------------------------------------------------------------|
| ODCB=([BLKSIZE=nobytes]<br>[,DSORG=PS PO] [,LRECL=nobytes]<br>[,RECFM=record-fmt]) | Optional. Passed to the Sterling Connect:Direct Process.<br>Specifies the attributes to be used in allocating the EXTRACT<br>OUTFILE.                                                                                                    |
| ()                                                                                 | BLKSIZE specifies the length in bytes of the block. The maximum block size is 32760 bytes.                                                                                                    |
|                                                                                    | DSORG specifies the file organization. Supported file<br>organizations are PO and PS.                                                                                                    |
|                                                                                    | LRECL specifies the record length in bytes.                                                                                                    |
|                                                                                    | RECFM specifies the format of the records in the EXTRACT<br>output file. Any of the following formats can be specified: F<br>(Fixed), FA (Fixed ASA printer control), FB (Fixed Block), FBA<br>(Fixed Block ANSI carriage control), FM (Fixed Machine code<br>control character), U (Undefined), V (Variable), VB (Variable<br>Block), VBA (Variable Block ASA printer control), VBM (Variable<br>Block Machine code control character), VS (Variable Spanned)<br>and VBS (Variable Block Spanned). |
|                                                                                    | Note: The ODCB= parameter allows the entire DCB<br>parameter string to be passed to the Sterling<br>Connect:Direct Process. Alternatively, any DCB<br>subparameter (BLKSIZE, DSORG, LRECL, and<br>RECFM) can be individually passed to the Sterling<br>Connect:Direct Process by using the corresponding<br>ROUTE instruction parameter (OBLKSIZE, ODSORG,<br>OLRECL, and ORECFM).                                                                                                    |
| OBLKSIZE=nobytes                                                                   | Optional. Specifies the length in bytes of the block. The maximum length is 32,760 bytes.                                                                                                    |
| ODSORG=PO   PS                                                                     | Optional. Specifies the file organization. Supported file organizations are PO and PS.                                                                                                    |
| OLRECL=nobytes                                                                     | Optional. Specifies the record length in bytes.                                                                                                    |
| ORECFM=record-format                                                               | Optional. Specifies the format of the records in the EXTRACT OUTFILE.                                                                                                    |

| Parameter                                                    | Definition                                                                                                    |
|--------------------------------------------------------------|----------------------------------------------------------------------------------------------------|
| OSPACE= (CYL   TRK   blk  <br>av-rec-len, (prim,[sec],dir),, | Optional. Specifies the amount of storage to be allocated for new files on the destination node.                                                                                                    |
| [RLSE] , [CONTIG] , [ROUND])                                 | If SPACE is specified, the DISP of the destination file must be NEW. If SPACE is not specified in the Process or the TYPE file, and the DISP is NEW, the output file is allocated as follows:                                                                                                    |
|                                                              | If no secondary space allocation exists on the input file, then the primary amount of space allocated (rather than used) is used to allocate the NEW output file.                                                                                                    |
|                                                              | If secondary space exists on the input file, then space used (rather than allocated) is used to allocate the output file and it is allocated with secondary extents.                                                                                                    |
|                                                              | If the AVGREC parameter is also specified in the TO clause of the COPY statement, the allocation of the data set is done on a record size basis instead of TRK, CYL, or blk. The TRK, CYL and blk subparameters are not valid when the AVGREC parameter is specified in the COPY TO statement. Valid choices for this parameter are as follows:                                                                                                    |
|                                                              | CYL specifies that space will be allocated by cylinder.                                                                                                    |
|                                                              | TRK specifies that space will be allocated by track.                                                                                                    |
|                                                              | blk specifies that space will be allocated by the average block<br>length of the data. The system computes the number of tracks to<br>be allocated. If the subparameter ROUND is also specified, the<br>system allocates the space in cylinders. ROUND is preferred<br>because allocation is performed on cylinders in a<br>device-independent manner. If no space information is specified,<br>allocation is in blocks, due to device dependencies. |
|                                                              | av-rec-length specifies the average record length, in bytes, of the data. The system computes the BLKSIZE and the number of tracks to allocate. The record length must be a decimal value from 1-65535.                                                                                                    |
|                                                              | prim specifies the primary allocation of storage (number of units).                                                                                                    |
|                                                              | sec specifies the secondary allocation of storage (number of units).                                                                                                    |
|                                                              | dir specifies the number of PDS directory blocks to be created in the file.                                                                                                    |
|                                                              | RLSE specifies the release of the unused storage allocated to the output file.                                                                                                    |
|                                                              | CONTIG specifies that the storage for the primary allocation must be contiguous.                                                                                                    |
|                                                              | ROUND specifies that the storage allocated by average block length is rounded to an integral number of cylinders.                                                                                                    |
| OUNIT=([unit-address   device-type  <br>group-name])         | Optional. Specifies the unit address, device type, or user-assigned group name where the file resides or will reside.                                                                                                    |

| Parameter                     | Definition                                                                                                    |
|-------------------------------|----------------------------------------------------------------------------------------------------|
| ERROR= <u>CONTINUE</u>   QUIT | Optional. Indicates the action for Sterling Connect:Enterprise to take if the ROUTE instruction is not successfully issued. Valid values are: |
|                               | CONTINUE = specifies that the next instruction executes.                                                                                      |
|                               | QUIT = specifies that no subsequent instructions execute.                                                                                     |

# Resolving Route Instruction Parameters When Communicating with Sterling Connect:Direct

When communicating with Sterling Connect:Direct, you control the value of certain variables sent from Sterling Connect:Enterprise using the ROUTE instruction parameters listed in the following table. Column one contains the ROUTE instruction parameter and column two lists the resulting text string that is sent to Sterling Connect:Direct as part of the SIGNON and SUBMIT commands.

| Parameter                                | Keyword=value string used by Sterling Connect:Direct |
|------------------------------------------|------------------------------------------------------|
| NETMAP='filename[(member-name)]'         | NETMAP=filename[(member-name)]                       |
| SIGNONUID=(userid,password)              | USERID=(userid,password)                             |
| TRANSPORT=SNA  <br>TCP,nnnnn,nnn,nnn,nnn | TRANSPORT=SNA   TCP<br>COMADDR=nnnnn,nnn,nnn,nnn     |
| PROC=member-name                         | PROC=member-name                                     |
| PROCDSN='filename[(member-name)]'        | DSN=filename[(member-name)]                          |
| PNODE=primary-nodename                   | PNODE=primary-nodename                               |
| PNODEID=(userid,password)                | PNODEID=(userid,password)                            |
| SNODE=secondary-nodename                 | SNODE=secondary-nodename                             |
| SNODEID=(userid,password)                | SNODEID=(userid,password)                            |
| NEWNAME='alias-process-name'             | NEWNAME=alias-process-name                           |
| PRIORITY=nn                              | PRTY=nn                                              |
| CLASS=nnn                                | CLASS=nnn                                            |
| NOTIFY=userid   %USER                    | NOTIFY=userid   %USER                                |
| TODSN='filename[(member-name)]'          | &&TODSN=filename[(member-name)]                      |
| PROFDSN='filename[(member-name)]'        | &&PROFDSN=filename<br>&&PROFMEM=member               |
| FTYPE=filetype                           | &&FILETYP=filetype                                   |
| LOCAPPL=applid-prefix                    | &&LOCAPPL=applid-prefix                              |

| Parameter                                                                                                    | Keyword=value string used by Sterling Connect:Direct |
|----------------------------------------------------------------------------------------------------|------------------------------------------------------|
| MBAPPL=appc-appl-id                                                                                             | &&MBAPPL=appc-appl-id                                |
| LOGMODE-logmode                                                                                                 | &&LOGMODE=logmode                                    |
| BUFFSIZE=nnnnn                                                                                                  | &&BUFFSIXE=nnnnn                                     |
| MAILBOXUID=(userid,password)                                                                                    | &&USERID=userid<br>&&PASSWORD=password               |
| Note: The remaining variables used by                                                                           | &&RMTID=mailbox-id (source: VCF – BC\$KYID)          |
| Sterling Connect:Direct have no<br>corresponding Sterling<br>Connect:Enterprise ROUTE<br>instruction parameter. | &&BATCHNO=batch number (source: VCF – BC\$KYBNO)     |
|                                                                                                    | &&BATCHID=batchid (source: VCF – BC\$BCHID)          |
| The values in these variables are                                                                               | &&MBNAME=mailbox-name (source: ODF – MBXNAME=)       |
| generated from the JCL or from the<br>VCF or ODF definition for each                                            | &&VSERVER=server-name (source: JCL – SC\$SUBSN)      |
| SUBMIT command sent to Sterling<br>Connect:Direct.                                                              | &&VPF=vpf-filename (source: ODF – VPF=)              |

## End of Batch Application Agent for ICO Example

This example demonstrates how to specify an End of Batch application agent using the ROUTE instruction to send files to Sterling Connect:Direct.

In this scenario, whenever Sterling Connect:Enterprise collects a batch whose Mailbox ID begins with "REGION" and whose Batch ID begins with "Daily Sales," "Weekly Sales," or "Monthly Sales," it submits a Process to Sterling Connect:Direct to extract the batch. The Process is submitted to the primary node.

The following End of Batch application agent rules accomplish this:

```
RULE NAME=RULE001
    ROUTE PROC=MB#EXT01,
            PNODE=QD.OS390.V40000,
            PNODEID=(USER99,MAILBOX),
           TODSN='D&DATE.&BID1.&BID(13,05).B&BATCH#',
           PROFDSN=ICO.PROD.PROFILE(EXT01),
           PRTY=1,
           CLASS=13
SELECT RULE=RULE001,
      ID=REGION*,
      BATCHID="Daily_Sales"
SELECT RULE=RULE001,
       ID=REGION*,
      BATCHID="Weekly_Sales"
SELECT RULE=RULE001,
      ID=REGION01,
      BATCHID="Monthly_Sales"
```

| Parameter | Description                                                                                                    |
|-----------|----------------------------------------------------------------------------------------------------|
| RULE NAME | The RULE definition to perform on the selected batches.                                                                                                    |
| ROUTE     | The ROUTE instruction for the RULE statement.                                                                                                    |
| PROC      | The Process member to be submitted (MB#EXT01). This Process member resides in the DMPUBLIB DD data set allocated to Sterling Connect:Enterprise.                         |
| PNODE     | The Sterling Connect:Direct PNODE to sign on to and where the Process is submitted. In this example, the PNODE is QD.OS390.V40000.                                       |
| PNODEID   | The user ID (USER99) and password (MAILBOX) used to sign on to Sterling<br>Connect:Direct.                                                                               |
| TODSN     | The output data set name that Sterling Connect:Direct creates for the extracted batch. In this example:                                                                  |
|           | <ul> <li>D&amp;DATE specifies the 4-digit year and the 3-digit day of the year.</li> </ul>                                                                               |
|           | <ul> <li>&amp;BID1 specifies the first 8 bytes of the Batch ID.</li> </ul>                                                                                               |
|           | <ul> <li>&amp;BID(13,05) specifies 5 bytes of the Batch ID beginning at position 13.</li> </ul>                                                                          |
|           | <ul> <li>B&amp;BATCH# specifies the 7-digit batch number, including leading zeros.</li> </ul>                                                                            |
|           | An example TODSN specification is D2000181.weekly_sales_rep.B0000224                                                                                                    |
| PROFDSN   | The Profile member containing the EXTRACT control statements.                                                                                                    |
|           | The Profile member always resides at the Sterling Connect:Direct node where the Process is submitted.                                                                    |
| PRTY      | The priority used for the SUBMIT command.                                                                                                    |
| CLASS     | The class used for the SUBMIT command.                                                                                                    |
| SELECT    | The SELECT statement which executes RULE001.                                                                                                    |
| ID        | Specifies that the SELECT statement selects batches whose Mailbox ID begins with<br>"REGION."                                                                            |
| BATCHID   | Further restricts selection to any batches whose Batch ID begins with "Daily Sales,"<br>"Weekly Sales," or "Monthly Sales," within a Mailbox ID beginning with "REGION." |

The following table explains the parameters:

# **Messages and Exception Handling**

This chapter describes InterConnect Option responses to data transfer requests.

# InterConnect Option Messages

| InterConnect Option issues the following messages to SYSPRINT: |  |
|----------------------------------------------------------------|--|
|                                                                |  |

| Message                                                                                          | Description                                                                                                    | Action                                                                                                    |
|--------------------------------------------------------------------------------------------------|----------------------------------------------------------------------------------------------------|----------------------------------------------------------------------------------------------------|
| CMA150S - xxxxxx FAILED FOR<br>BATCH#: nnnnnn, MBX APPC<br>ERRCD: nnnn (REQUEST CODE:<br>C\$xxx) | Function xxxxxx (EXTRACT, LIST, or<br>STATFLG) failed for batch number nnnnnn,<br>resulting in APPC error code nnnn. The<br>corresponding IPS (Input Parameter<br>Structure) request code in error is identified<br>by the C\$xxx value. | See APPC Error Codes<br>in the IBM Sterling<br>Connect:Enterprise for<br>z/OS Messages and<br>Codes Guide for an<br>explanation of nnnn.<br>Correct the problem<br>and rerun. |
| CMA151S - CURRENT ADD<br>FAILED DUE TO MBX ERROR:<br>nnnn (REQUEST CODE: C\$xxx)                 | During the current ADD function, APPC error<br>nnnn occurred. The corresponding IPS<br>(Input Parameter Structure) request code in<br>error is identified by the C\$xxx value.                                                           | See APPC Error Codes<br>in the IBM Sterling<br>Connect:Enterprise for<br>z/OS Messages and<br>Codes Guide for an<br>explanation of nnnn.<br>Correct the problem<br>and rerun. |

| Message                                                                                                    | Description                                                                                                    | Action                                                                                                    |
|----------------------------------------------------------------------------------------------------|----------------------------------------------------------------------------------------------------|----------------------------------------------------------------------------------------------------|
| CMA180W - OPEN FAILED FOR<br>REPORTS FILE, XXX REPORTS<br>WILL NOT BE GENERATED                                                                                                    | The REPORTS file was allocated either by<br>JCL, if using CSC (Cross System Client) or<br>dynamically by a Sterling Connect:Direct<br>Process member, if using ICO<br>(Inter-Connect Option), indicating that this<br>optional report should be generated.<br>However, an error occurred when the<br>CSC/ICO API tried to OPEN the file.<br>Processing continues, but the REPORTS file<br>is not generated. The xxx value will be CSC<br>or ICO, depending upon the environment in<br>which the API executed. | Correct the CSC JCL<br>or the Sterling<br>Connect:Direct<br>PROCESS member.<br>Rerun the CSC job /<br>ICO process in order to<br>generate the<br>REPORTS file, if<br>required.                                                |
| CMA181I - //REPORTS DD NOT<br>SPECIFIED IN CSC JCL,<br>REPORTS WILL NOT BE<br>GENERATED<br>-or-<br>CMA181I - &RDSN NOT<br>SPECIFIED IN PROCESS<br>MEMBER, REPORTS WILL NOT<br>BE GENERATED | The REPORTS file was not specified either<br>in the JCL, if using the (CSC) Cross System<br>Client or in the Sterling Connect:Direct<br>Process member, if using ICO<br>(Inter-Connect Option), indicating this<br>optional report was not requested and will<br>not be generated. Processing continues.                                                                                                    | None                                                                                                    |
| CMA182I - C:E APPC ERRCD<br>nnnn: xxxxxxxx                                                                                                    | This message provides a short text<br>description (xxxxxxxx) of the<br>corresponding APPC error code nnnn,<br>identified in the preceeding<br>CMA150S/CMA151S message.                                                                                                    | Take corrective action<br>for the described error<br>and rerun, if necessary.                                                                                                    |
| CMA183I - ONE OR MORE<br>DETAIL LINES MISSING DATA<br>DUE TO LIST ERROR,<br>FOLLOWING SUCCESSFUL ADD<br>REQUEST                                                                            | One or more detail line items in the<br>REPORTS file is missing some information:<br>(VBQ Number, Output Records, Output<br>Bytes, Batch Create Date/Time, and Batch<br>Status Flags). Following a successful ADD<br>request, a LIST request was issued to C:E to<br>obtain detail information about the newly<br>added batch. However, an error occurred<br>while processing the LIST request.                                                                                                    | None                                                                                                    |
| CMA9999E - MESSAGE CODE<br>NNNNN NOT FOUND IN<br>MESSAGE TABLE (STOAPIMT)                                                                                                    | The CSC/ICO API requested message<br>nnnnn to be issued, but the specified<br>message code was not found in the user<br>message table (STOAPIMT).The CSC/ICO<br>API requested message nnnnn to be issued,<br>but the specified message code was not<br>found in the user message table<br>(STOAPIMT).                                                                                                    | For more information<br>on the STOAPIMT<br>table, refer to User<br>Message Tables in the<br>IBM Sterling<br>Connect:Enterprise for<br>z/OS User's Guide. For<br>further assistance,<br>contact IBM Support<br>for assistance. |

| Message                                                        | Description                                                                                                    | Action                                                          |
|----------------------------------------------------------------|----------------------------------------------------------------------------------------------------|-----------------------------------------------------------------|
| CMB600I - BATCH# nnnnnn, ID<br>+<br>(line 1)                   | The specified Process was successfully<br>submitted to the Sterling Connect:Direct<br>Primary node for the batch identified by:                                                                                                    | If necessary, change<br>your automation<br>package as necessary |
| *****                                                          | <ul> <li>BATCH# – Batch Number.</li> </ul>                                                                                                    | to properly identify                                            |
| xxxxxxxxxxxxxxxxxxxxxxxxxxxxxxxxxxxxxx                         | <ul> <li>ID – User Batch ID</li> </ul>                                                                                                    | CMB600I as a multi-line message.                                |
| xxxxx", RMTID xxxxxxx ROUTED                                   | <ul> <li>RMTID – Remote ID (Mailbox ID)</li> </ul>                                                                                                    | -                                                               |
| TO C:D NODE xxxxxxxxxxxxxxxxxxxxxxxxxxxxxxxxxxxx               | The plus (+) sign in Line 1 acts as a place<br>holder to cause the operating system to right<br>align the three-digit multi-line continuation<br>number consistently for all such messages.<br>If "(SUBMITTED VIA ESF)" is displayed in<br>Line 4, the primary Sterling Connect:Direct<br>node was unavailable, but the request was<br>successfully placed on the TCQ<br>(Transmission Control Queue) for later<br>processing, when Sterling Connect:Direct<br>becomes available. |                                                                 |
|                                                                | <b>Note:</b> This is a multi-line console message with the breaks shown in the Message column.                                                                                                    |                                                                 |
| CMB601E - ROUTE<br>INSTRUCTION FAILED FOR<br>BATCH# nnnnnn, ID | A ROUTE instruction in an End of Batch<br>RULES statement failed due to a Sterling<br>Connect:Direct command error.                                                                                                    | Review the CMB602I<br>and CMB603I<br>messages that follow       |
| +<br>(line 1)<br>"xxxxxxxxxxxxxxxxxxxxxxxxxxxxxxxxxxxx         | The plus (+) sign in Line 1 acts as a place<br>holder to cause the operating system to right<br>align the three-digit multi-line continuation<br>number with the continuation character in<br>the preceding CMB297I message.                                                                                                    | this message.                                                   |
| xxxxx", RMTID<br>xxxxxxxx (line 3)                             | This message is followed immediately by<br>messages CMB602I and CMB603I that<br>identify the Sterling Connect:Direct user ID<br>who signed on and the Sterling<br>Connect:Direct error that caused the ROUTE<br>instruction to fail.                                                                                                    |                                                                 |
|                                                                | The RULE statement will terminate or<br>continue based on customer-specified<br>parameters in the RULE.                                                                                                    |                                                                 |
| CMB602I – C:D USERID=1-64<br>character ID.                     | The USERID associated with message CMB601E.                                                                                                    | None required.                                                  |

| Message                                                                                                    | Description                                                                                                    | Action                                                                                                    |
|----------------------------------------------------------------------------------------------------|----------------------------------------------------------------------------------------------------|----------------------------------------------------------------------------------------------------|
| CMB603I – COMMAND xxxxxx<br>FAILED AT C:D NODE<br>xxxxxxxxxxxxxxx RC=nnnn.<br>CDMSGID=xxxxxxxx                        | The command specified in the message failed. Other message values are:                                                  | Refer to the Sterling<br>Connect:Direct                                                                                                    |
|                                                                                                    | RC —The return code returned in response to the command.                                                                | documentation for<br>explanations of these                                                                                                    |
|                                                                                                    | CDMSGID—The Sterling Connect:Direct message code.                                                                       | values. The text<br>returned for this error, i<br>present, is written to<br>the SYSPRINT data<br>set.                                                                                    |
| CMR123E - ROUTE<br>INSTRUCTION REJECTED - THE<br>ESF KEYWORD PARAMETER<br>MUST SPECIFIY A VALUE<br>"YES/NO" or "Y/N". | The ESF parameter keyword value was incorrectly specified in the ROUTE instruction.                                     | Correct the syntax.<br>Refer to <i>IBM Sterling</i><br><i>Connect:Enterprise for</i><br><i>z/OS Application</i><br><i>Agents and User Exits</i><br><i>Guide</i> for more<br>information. |
| SIOB000I–Connect:Enterprise<br>ADD or EXTRACT processing<br>complete.                                                 | Successful DMSTOUT0 execution. Results are indicated by the return code. Normal processing continues.                   | None                                                                                                    |
| SIOB003I–No input parms passed to DMSTOUT0.                                                                           | The RUN TASK statement for DMSTOUT0<br>did not specify any parameters. Processing<br>terminates with RC=20.             | Complete the RUN TASK statement.                                                                                                    |
| SIOB004I–Incorrect number of<br>parms passed to DMSTOUT0.                                                             | The RUN TASK statement for DMSTOUT0<br>did not specify all 18 required parameters.<br>Processing terminates with RC=20. | Correct the RUN TASK statement.                                                                                                    |
|                                                                                                    | The required parameters, in order, are:                                                                                 |                                                                                                    |
|                                                                                                    | <ol> <li>"ADD" or "EXT"</li> <li>Profile DSN</li> </ol>                                                                 |                                                                                                    |
|                                                                                                    | <ol> <li>Profile DSN</li> <li>Profile member</li> </ol>                                                                 |                                                                                                    |
|                                                                                                    | 4. "SYSIN" DSN                                                                                                    |                                                                                                    |
|                                                                                                    | 5. "SYSPRINT" DSN                                                                                                    |                                                                                                    |
|                                                                                                    | 6. "INFILE" or "OUTFILE" DSN                                                                                            |                                                                                                    |
|                                                                                                    | 7. "LOGFILE" DSN                                                                                                    |                                                                                                    |
|                                                                                                    | 8. "PRINT" DSN                                                                                                    |                                                                                                    |
|                                                                                                    | 9. RMTID                                                                                                    |                                                                                                    |
|                                                                                                    | 10. BATCHID                                                                                                    |                                                                                                    |
|                                                                                                    | 11. BATCHNO                                                                                                    |                                                                                                    |
|                                                                                                    | 12. MAILBOX Name                                                                                                    |                                                                                                    |
|                                                                                                    | 13. Local VTAM APPL                                                                                                    |                                                                                                    |

| Message                                                      | Description                                                                                                    | Action                          |
|--------------------------------------------------------------|----------------------------------------------------------------------------------------------------|---------------------------------|
|                                                              | 14. MAILBOX APPL                                                                                                    |                                 |
|                                                              | 15. LOGMODE Table                                                                                                    |                                 |
|                                                              | 16. MAILBOX USERID                                                                                                    |                                 |
|                                                              | 17. MAILBOX PASSWORD                                                                                                    |                                 |
|                                                              | 18. VTAM Buffer Size                                                                                                    |                                 |
| SIOB005I–Incorrect length of first parm passed to DMSTOUT0.  | The first parameter in the RUN TASK<br>statement for DMSTOUT0 was not three<br>characters long. The valid values for the first<br>parameter are "ADD" or "EXT".<br>Processing terminates with RC=20.                                                                                           | Correct the RUN TASK statement. |
| SIOB006I–Incorrect value of first parm passed to DMSTOUT0.   | The first parameter in the RUN TASK statement for DMSTOUT0 specified an invalid value. The valid values for the first parameter are: "ADD" or "EXT". Processing terminates with RC=20.                                                                                                    | Correct the RUN TASK statement. |
| SIOB007I–Incorrect length of second parm passed to DMSTOUT0. | The second parameter in the RUN TASK statement for DMSTOUT0 is missing, or is more than 46 characters long (including quotes). The second parameter is the profile data set name, which must be a valid MVS DSNAME.                                                                            | Correct the RUN TASK statement. |
|                                                              | Processing terminates with RC=20.                                                                                                    |                                 |
| SIOB008I–Incorrect length of third parm passed to DMSTOUT0.  | The third parameter in the RUN TASK<br>statement for DMSTOUT0 is missing, or is<br>more than eight characters long. The third<br>parameter is the profile member name.<br>Processing terminates with RC=20.                                                                                    | Correct the RUN TASK statement. |
| SIOB009I–Incorrect length of fourth parm passed to DMSTOUT0. | The fourth parameter in the RUN TASK<br>statement for DMSTOUT0 is missing, or is<br>more than 46 characters long (including<br>quotes). The fourth parameter is a file which<br>is passed as "SYSIN" to MBAPI0.<br>Processing terminates with RC=20.                                           | Correct the RUN TASK statement. |
| SIOB010I–Incorrect length of fifth parm passed to DMSTOUT0.  | The fifth parameter in the RUN TASK<br>statement for DMSTOUT0 is missing, or is<br>more than 56 characters long (including<br>quotes). The fifth parameter is the data set<br>name of the temporary file which will be<br>passed as "SYSPRINT" to MBAPI0.<br>Processing terminates with RC=20. | Correct the RUN TASK statement. |

| Message                                                             | Description                                                                                                    | Action                          |
|---------------------------------------------------------------------|----------------------------------------------------------------------------------------------------|---------------------------------|
| SIOB011I–Incorrect length of sixth parm passed to DMSTOUT0.         | The sixth parameter in the RUN TASK<br>statement for DMSTOUT0 is missing, or is<br>more than 56 characters long (including<br>quotes). The sixth parameter is the data set<br>name of the temporary file which will be<br>passed as "INFILE" or "OUTFILE" to<br>MBAPI0. Processing terminates with RC=20.                    | Correct the RUN TASK statement. |
| SIOB012I–Incorrect length of<br>seventh parm passed to<br>DMSTOUT0. | The seventh parameter in the RUN TASK statement for DMSTOUT0 is missing, or is more than 56 characters long (including quotes). The seventh parameter is the data set name of the temporary file which will be passed as "LOGFILE" to MBAPI0. Processing terminates with RC=20.                                              | Correct the RUN TASK statement. |
| SIOB013I–Incorrect length of<br>eighth parm passed to<br>DMSTOUT0.  | The eighth parameter in the RUN TASK<br>statement for DMSTOUT0 is missing, or is<br>more than 56 characters long (including<br>quotes). The eighth parameter is the<br>"PRINT" DSN, that is, the data set name of<br>the temporary file which will be passed as<br>"SNAPOUT" to MBAPI0. Processing<br>terminates with RC=20. | Correct the RUN TASK statement. |
| SIOB014I–Incorrect length of ninth parm passed to DMSTOUT0.         | The ninth parameter in the RUN TASK<br>statement for DMSTOUT0 is missing, or is<br>more than eight characters long. The ninth<br>parameter is the RMTID, that is, the Sterling<br>Connect:Enterprise Mailbox ID. Processing<br>terminates with RC=20.                                                                        | Correct the RUN TASK statement. |
| SIOB015I–Incorrect length of tenth parm passed to DMSTOUT0.         | The tenth parameter in the RUN TASK<br>statement for DMSTOUT0 is missing, or is<br>more than 26 characters long (including<br>quotes). The tenth parameter is the Sterling<br>Connect:Enterprise Batch ID. Processing<br>terminates with RC=20.                                                                              | Correct the RUN TASK statement. |
| SIOB016I–Incorrect length of 11th parm passed to DMSTOUT0.          | The eleventh parameter in the RUN TASK<br>statement for DMSTOUT0 is missing, or is<br>more than seven characters long. The<br>eleventh parameter is the Sterling<br>Connect:Enterprise Batch Number.<br>Processing terminates with RC=20.                                                                                    | Correct the RUN TASK statement. |
| SIOB017I–Incorrect length of 12th parm passed to DMSTOUT0.          | The twelfth parameter in the RUN TASK<br>statement for DMSTOUT0 is missing, or is<br>more than eight characters long. The twelfth<br>parameter is the Mailbox Name, that is, the<br>Sterling Connect:Enterprise Name.<br>Processing terminates with RC=20.                                                                   | Correct the RUN TASK statement. |

| Message                                                                    | Description                                                                                                    | Action                                     |
|----------------------------------------------------------------------------|----------------------------------------------------------------------------------------------------|--------------------------------------------|
| SIOB018I–Incorrect length of 13th parm passed to DMSTOUT0.                 | The thirteenth parameter in the RUN TASK<br>statement for DMSTOUT0 is missing, or is<br>more than eight characters long. The<br>thirteenth parameter is the Sterling<br>Connect:Enterprise local VTAM APPL<br>Name. Processing terminates with RC=20.                                  | Correct the RUN TASK statement.            |
| SIOB019I–Incorrect length of 14th parm passed to DMSTOUT0.                 | The fourteenth parameter in the RUN TASK<br>statement for DMSTOUT0 is missing, or is<br>more than eight characters long. The<br>fourteenth parameter is the Mailbox, that is,<br>the Sterling Connect:Enterprise APPL<br>Name. Processing terminates with RC=20.                       | Correct the RUN TASK statement.            |
| SIOB020I–Incorrect profile type for<br>operation requested in<br>DMSTOUT0. | The RUN TASK statement parameter<br>specified ADD, but the profile did not start<br>with an ADD command; or the RUN TASK<br>statement parameter specified EXT, but the<br>profile did not start with an EXTRACT<br>command. Processing terminates with<br>RC=20.                       | Correct the RUN TASK statement or profile. |
| SIOB021I–Incorrect length of 15th parm passed to DMSTOUT0.                 | The fifteenth parameter in the RUN TASK statement for DMSTOUT0 is missing, or is more than eight characters long. The fifteenth parameter is the LOGMODE table, that is, the Sterling Connect:Enterprise LOGON Mode Table. Processing terminates with RC=20.                           | Correct the RUN TASK statement.            |
| SIOB022I–Incorrect length of 16th parm passed to DMSTOUT0.                 | The sixteenth parameter in the RUN TASK<br>statement for DMSTOUT0 is missing, or is<br>more than eight characters long. The<br>sixteenth parameter is the Sterling<br>Connect:Enterprise USERID, that is, the<br>MAILBOX USERID. Processing terminates<br>with RC=20.                  | Correct the RUN TASK statement.            |
| SIOB023I–Incorrect length of 17th parm passed to DMSTOUT0.                 | The seventeenth parameter in the RUN<br>TASK statement for DMSTOUT0 is missing,<br>or is more than eight characters long. The<br>seventeenth parameter is the Sterling<br>Connect:Enterprise PASSWORD, that is, the<br>MAILBOX PASSWORD. Processing<br>terminates with RC=20.          | Correct the RUN TASK statement.            |
| SIOB024I–Invalid VTAM buffer size<br>specified as the 18th parameter       | The eighteenth parameter in the RUN TASK statement for DMSTOUT0 contained an invalid value. The eighteenth parameter is the VTAM buffer size, which may be 1 to 5 numeric characters from 0 to 65535. If 0 is specified, the default of 32K is used. Processing terminates with RC=20. | Correct the RUN TASK statement.            |

| Message                                | Description                                                                                                    | Action                                                                                                    |
|----------------------------------------|----------------------------------------------------------------------------------------------------|----------------------------------------------------------------------------------------------------|
| SIOB030I–Non-zero RC from<br>STOAPI00. | Sterling Connect:Enterprise API program<br>STOAPI00 returned a non-zero value in<br>register 15.<br>Processing terminates with RC=ATTACH<br>RC. | Review statistics and<br>reports to resolve the<br>problem. If you are<br>unable to determine<br>the cause of the<br>problem, contact IBM<br>Support for assistance. |
| SIOB040I–Module STOAPI00 not found.    | Sterling Connect:Enterprise API program<br>STOAPI00 was not located.<br>Processing terminates with RC=ATTACH<br>RC.                             | Ensure that the library<br>containing program<br>STOAPI00 is in your<br>Sterling Connect:Direct<br>STEPLIB.                                                          |

# Sterling Connect: Enterprise ABEND Codes

| Abend Code | Explanation                                       | Dump |
|------------|---------------------------------------------------|------|
| U0365      | Routing table not found in STEPLIB/JOBLIB/LINKLIB | No   |
| U0366      | Invalid routing table                             | No   |
| U0367      | Routing table does not specify default signon id  | No   |
| U0370      | Unable to sign on default ID                      | No   |
| U0666      | Intertask queue exhausted - internal error        | Yes  |
| U0777      | Compare and Swap logic failed - internal error    | Yes  |

The following are possible ABEND codes if Sterling Connect:Enterprise fails:

# Notices

This information was developed for products and services offered in the U.S.A.

IBM may not offer the products, services, or features discussed in this document in other countries. Consult your local IBM representative for information on the products and services currently available in your area. Any reference to an IBM product, program, or service is not intended to state or imply that only that IBM product, program, or service may be used. Any functionally equivalent product, program, or service that does not infringe any IBM intellectual property right may be used instead. However, it is the user's responsibility to evaluate and verify the operation of any non-IBM product, program, or service.

IBM may have patents or pending patent applications covering subject matter described in this document. The furnishing of this document does not grant you any license to these patents. You can send license inquiries, in writing, to:

IBM Director of Licensing

**IBM** Corporation

North Castle Drive

Armonk, NY 10504-1785

U.S.A.

For license inquiries regarding double-byte character set (DBCS) information, contact the IBM Intellectual

Property Department in your country or send inquiries, in writing, to:

Intellectual Property Licensing

Legal and Intellectual Property Law

IBM Japan Ltd.

1623-14, Shimotsuruma, Yamato-shi

Kanagawa 242-8502 Japan

The following paragraph does not apply to the United Kingdom or any other country where such provisions are inconsistent with local law: INTERNATIONAL BUSINESS MACHINES CORPORATION PROVIDES THIS PUBLICATION "AS IS" WITHOUT WARRANTY OF ANY KIND, EITHER EXPRESS OR IMPLIED, INCLUDING, BUT NOT LIMITED TO, THE IMPLIED WARRANTIES OF NON-INFRINGEMENT, MERCHANTABILITY OR FITNESS FOR A PARTICULAR PURPOSE. Some states do not allow disclaimer of express or implied warranties in certain transactions, therefore, this statement may not apply to you.

This information could include technical inaccuracies or typographical errors. Changes are periodically made to the information herein; these changes will be incorporated in new editions of the publication. IBM may make improvements and/or changes in the product(s) and/or the program(s) described in this publication at any time without notice.

Any references in this information to non-IBM Web sites are provided for convenience only and do not in any manner serve as an endorsement of those Web sites. The materials at those Web sites are not part of the materials for this IBM product and use of those Web sites is at your own risk.

IBM may use or distribute any of the information you supply in any way it believes appropriate without incurring any obligation to you.

Licensees of this program who wish to have information about it for the purpose of enabling: (i) the exchange of information between independently created programs and other programs (including this one) and (ii) the mutual use of the information which has been exchanged, should contact:

**IBM** Corporation

J46A/G4

555 Bailey Avenue

San Jose, CA\_\_95141-1003

U.S.A.

Such information may be available, subject to appropriate terms and conditions, including in some cases, payment of a fee.

The licensed program described in this document and all licensed material available for it are provided by IBM under terms of the IBM Customer Agreement, IBM International Program License Agreement or any equivalent agreement between us.

Any performance data contained herein was determined in a controlled environment. Therefore, the results obtained in other operating environments may vary significantly. Some measurements may have been made on development-level systems and there is no guarantee that these measurements will be the same on generally available systems. Furthermore, some measurements may have been estimated through extrapolation. Actual results may vary. Users of this document should verify the applicable data for their specific environment.

Information concerning non-IBM products was obtained from the suppliers of those products, their published announcements or other publicly available sources. IBM has not tested those products and cannot confirm the accuracy of performance, compatibility or any other claims related to non-IBM products. Questions on the capabilities of non-IBM products should be addressed to the suppliers of those products.

All statements regarding IBM's future direction or intent are subject to change or withdrawal without notice, and represent goals and objectives only.

This information is for planning purposes only. The information herein is subject to change before the products described become available. This information contains examples of data and reports used in daily business operations. To illustrate them as completely as possible, the examples include the names of individuals, companies, brands, and products. All of these names are ficticious and any similarity to the names and addresses used by an actual business enterprise is entirely coincidental.

#### COPYRIGHT LICENSE:

This information contains sample application programs in source language, which illustrate programming techniques on various operating platforms. You may copy, modify, and distribute these sample programs in any form without payment to IBM, for the purposes of developing, using, marketing or distributing application programs conforming to the application programming interface for the operating platform for which the sample programs are written. These examples have not been thoroughly tested under all conditions. IBM, therefore, cannot guarantee or imply reliability, serviceability, or function of these programs. The sample programs are provided "AS IS", without warranty of any kind. IBM shall not be liable for any damages arising out of your use of the sample programs.

Each copy or any portion of these sample programs or any derivative work, must include a copyright notice as follows:

© IBM 2011. Portions of this code are derived from IBM Corp. Sample Programs. © Copyright IBM Corp. 2011.

If you are viewing this information softcopy, the photographs and color illustrations may not appear.

#### Trademarks

The following terms are trademarks of the International Business Machines Corporation in the United States, other countries, or both: *http://www.ibm.com/legal/copytrade.shtml*.

Adobe, the Adobe logo, PostScript, and the PostScript logo are either registered trademarks or trademarks of Adobe Systems Incorporated in the United States, and/or other countries.

IT Infrastructure Library is a registered trademark of the Central Computer and Telecommunications Agency which is now part of the Office of Government Commerce.

Intel, Intel Iogo, Intel Inside, Intel Inside Iogo, Intel Centrino, Intel Centrino Iogo, Celeron, Intel Xeon, Intel SpeedStep, Itanium, and Pentium are trademarks or registered trademarks of Intel Corporation or its subsidiaries in the United States and other countries.

Linux is a registered trademark of Linus Torvalds in the United States, other countries, or both.

Microsoft, Windows, Windows NT, and the Windows logo are trademarks of Microsoft Corporation in the United States, other countries, or both.

ITIL is a registered trademark, and a registered community trademark of the Office of Government Commerce, and is registered in the U.S. Patent and Trademark Office.

UNIX is a registered trademark of The Open Group in the United States and other countries.

Java and all Java-based trademarks and logos are trademarks or registered trademarks of Oracle and/or its affiliates.

Cell Broadband Engine is a trademark of Sony Computer Entertainment, Inc. in the United States, other countries, or both and is used under license therefrom.

Linear Tape-Open, LTO, the LTO Logo, Ultrium and the Ultrium Logo are trademarks of HP, IBM Corp. and Quantum in the U.S. and other countries.

Connect Control Center®, Sterling Connect:Direct®, Connect:Enterprise, Gentran®, Gentran:Basic®, Gentran:Control®, Gentran:Director®, Gentran:Plus®, Gentran:Realtime®, Gentran:Server®, Gentran:Viewpoint®, Sterling Commerce<sup>™</sup>, Sterling Information Broker®, and Sterling Integrator® are trademarks or registered trademarks of Sterling Commerce, Inc., an IBM Company.

Other company, product, and service names may be trademarks or service marks of others.

# Index

# **Symbols**

- &BATCHID parameter in ADD Profile record 26 in MB#ADD Process 22 in SUBMIT command 31, 39
- &BATCHNO parameter in EXTRACT profile record 26 in MB#EXT Process 24
- &CNFMFIL parameter 31, 39
- &FILETYP parameter in MB#ADD Process 22 in MB#EXT Process 24 in SUBMIT command 31
- &FROMDSN parameter in MB#ADD Process 22 in SUBMIT command 31
- &LOCAPPL parameter 31, 39, 40
- &LOGMODE parameter 31, 39
- &MBAPPL parameter 31, 39
- &MBNAME parameter 31, 39
- &NOTIFY parameter in MB#EXT Process 24 in SUBMIT command 32, 40
- &PASSWRD parameter 32, 41
- &PROFDSN parameter in MB#ADD Process 22 in MB#EXT Process 24 in SUBMIT command 30, 38
- &PROFMEM parameter in MB#ADD Process 22 in MB#EXT Process 24 in SUBMIT command 30, 39
- &RMTID parameter 31, 39 in ADD Profile record 26 in EXTRACT Profile record 26 in MB#ADD Process 22 in SUBMIT command 31, 39

&TODSN parameter 24 &USERID parameter 32, 40 \*OPTIONS file, changes 20

#### Α

ABEND codes 62
add batch to Sterling Connect Enterprise from File screen 34
ADD profile record 26
ADD results report 11
alias Process name 31, 39
APPCAPPL parameter 31, 39

#### В

- batch ID in EXTRACT profile record 26 in MB#ADD Process 22 in SDD Profile record 26 in SUBMIT command 31, 39 batch number 24 BATCHID parameter 54
- BUFSIZE parameter 48

## С

- CASE parameter in ROUTE instruction 48 in SUBMIT command 32, 40
- case sensitivity 32, 40
- CLASS parameter in ROUTE instruction 47, 54 in SUBMIT command 32, 40
- class session 32, 40
- CNFMFIL 47
- confirmation file name 31, 39

## D

DMFREPRT macro 12 DMFROEVT macro 12 DMSTOUT0 program 8

#### Ε

encryption/decryption 13 End of Batch application agent 9, 18, 43 ERROR parameter 52 examples ADD profile 26 End of Batch application agent 53 EXTRACT profile entry 26 ICO profile entry 26 Log Mode Table 17 SELECT statement 54 Sterling Connect:Direct start-up JCL 17 Sterling Connect:Enterprise start-up JCL 18 STOAPI00 SYSPRINT 11 VTAM APPLID 16 EXTRACT Profile record 26

EXTRACT results report 11

#### F

features 5 file type in MB#ADD Process 22 in MB#EXT Process 24 in SUBMIT command 31

from data set name in MB#ADD Process 22 in SUBMIT command 31

FTYPE parameter 47

ICO features 5 overview 5 ID parameter 54

Instructions ROUTE 44

# J

JCL modifications Sterling Connect:Direct 17 Sterling Connect:Enterprise 18

# L

LF record type 12 LOCAPPL parameter 48 Log Mode Table 17, 31, 39 LOGMODE parameter 48

#### Μ

mailbox ID in ADD Profile record 26 in EXTRACT Profile record 26 in MB#ADD Process 22 in SUBMIT command 31, 39 MAILBOXUID parameter 48

MAXRP parameter 21

MB#ADD parameters 22 steps in Process 8

MB#EXT parameters 24 steps in Process 10

MBAPPL parameter 48

MBXNAME parameter 31, 39 messages 55

## Ν

NETMAP parameter 47 new Process name 31, 39 NEWNAME parameter 31, 39, 47 NOP instruction format 44 notification to user in MB#EXT Process 24 in SUBMIT command 32, 40 NOTIFY 48

#### 0

ODF, changes 20 overview ICO 5 Sterling Connect:Direct 5 Sterling Connect:Enterprise 5

#### Ρ

parameter, BUFSIZE 48 parameter, ERROR 52 parameter, FTYPE 47 parameter, LOCAPPL 48 parameter, LOGMODE 48 parameter, MAILBOXUID 48 parameter, MBAPPL 48 parameter, NETMAP 47 parameter, NEWNAME 47 parameter, PNODE 46 parameter, PROC 46 parameter, PROCDSN 46 parameter, PROFDSN 47 parameter, PRTY 47 parameter, SIGNONUID 48 parameter, SNODE 46 parameter, SNODEID 46 parameter, TODSN 46 parameter, TRANSPORT 48 password 32, 41 PNODE parameter 46, 54 PNODEID parameter 32, 41, 54 primary node ID 32, 41 priority 32, 40 PROC parameter 31, 39, 46, 54 PROCDSN parameter 46 Process name 31, 39 Process statistics 12

PROFDSN parameter 47, 54 Profile data set ADD record examples 26 syntax 26 customizing 25 EXTRACT record example 26 syntax 26 in MB#ADD Process 22 in MB#EXT Process 24 in SUBMIT command 30, 38 Profile member in MB#EXT Process 24 in SUBMIT command 30, 39 MB#ADD 22 PRTY parameter 32, 40, 47, 54

# R

RE record type 12 resolving ROUTE instruction parameters communicating with Sterling Connect:Direct 52 RO record type 12 **ROUTE** instruction description 9, 18 routing method Sterling Connect: Enterprise to Sterling Connect:Direct 9 RULE NAME parameter 54 **RULE** statement description 9, 18 format 44 **RULES** parameter 21 Rules Verification utility 20 **RULESEOB** parameter 21 S

#### screens add Batch to Sterling Connect:Enterprise from File 34 Security Override 34

secondary node in MB#ADD Process 22

in MB#EXT Process 24 in SUBMIT command 31, 39 secondary node ID 33, 41 Security Override screen 34 SELECT statement description 9, 18 example 54 format 43 SELECT STATISTICS command 11 setup checklist 15 SIGNONUID parameter 48 SNODE parameter 46 in MB#ADD Process 22 in MB#EXT Process 24 in SUBMIT command 31, 39 SNODEID parameter 33, 41, 46 statistics report line limitation 11 output options 11 Sterling Connect:Direct, overview 5 STOAPI00 report output 11 SYSPRINT file example 11 utility 8 SUBMIT command batch interface 33, 41 description 29, 37 format 29, 37 IUI 33 remote node 35 SUBMIT instruction required parameters 46 submitting a Process batch interface 33, 41 IUI 33 remote node 35 SUBMIT format 29, 37

#### Т

testing Sterling Connect:Direct to Sterling Connect:Enterprise 21 Sterling Connect:Enterprise to Sterling Connect:Direct 23

to data set name 24

TODSN parameter 46, 54

TRANSPORT parameter 48

# U

user identification 32, 40

# V

VTAM APPLID 31, 39 VTAM definitions 16

#### W

workflow Sterling Connect:Enterprise to Sterling Connect:Direct 9